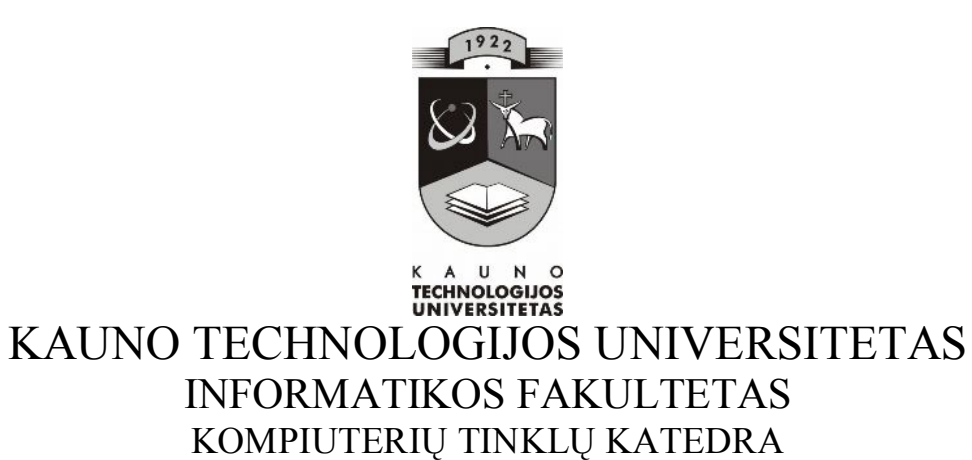

Vilija Davidavičienė

# **INTERAKTYVIŲ PRIEMONIŲ TAIKYMO GALIMYBĖS DĖSTANT MATEMATIKOS KURSĄ 6–OJE KLASĖJE**

**Magistro darbas**

Recenzentas Vadovė Doc. dr. J.Adomavičius Lekt. dr. I.Lagzdinytė

2008-05-21 2008-05-19

Atliko IFT-6 gr. stud. V. Davidavičienė 2008-05-19

KAUNAS, 2008

# **POSSIBILITIES OF INTERACTIVE TECHNOLOGIES APPLICATION TO MATHEMATICS COURSE IN THE 6TH CLASS**

# **SUMMARY**

The possibilities of using interactive devices in teaching mathematics in the sixth form are analysed in this work.

Having analysed the situation it became clear, that students are able to use computer and the Internet not only at school but at home too. The students prefered studies with the help of information technology. The work only with their textbooks gave them negative emotions. The students desired to have the environment in which they could get the explanation of the theoretical material with examples and graphic elements. The teachers are especially short of modelling and constructive environment, which makes students think and create and develop their abilities.

It is suggested to prepare the elements of such methods and to unite them with the teaching environment.

The environment is being presented in the work which satisfies material requirements of the information technology integration in modernizing the teaching process. The aspects of traditional and computing methods are being discovered for the student training and forming their practical abilities.

This created teaching device is given to the mathematics course in the 6th form and its topies, difficult to understand such as "Proportion. Scale" effective teaching. It is suplemented with the elements of the operative and creative methods such as modelling and constructive environment.

# **TURINYS**

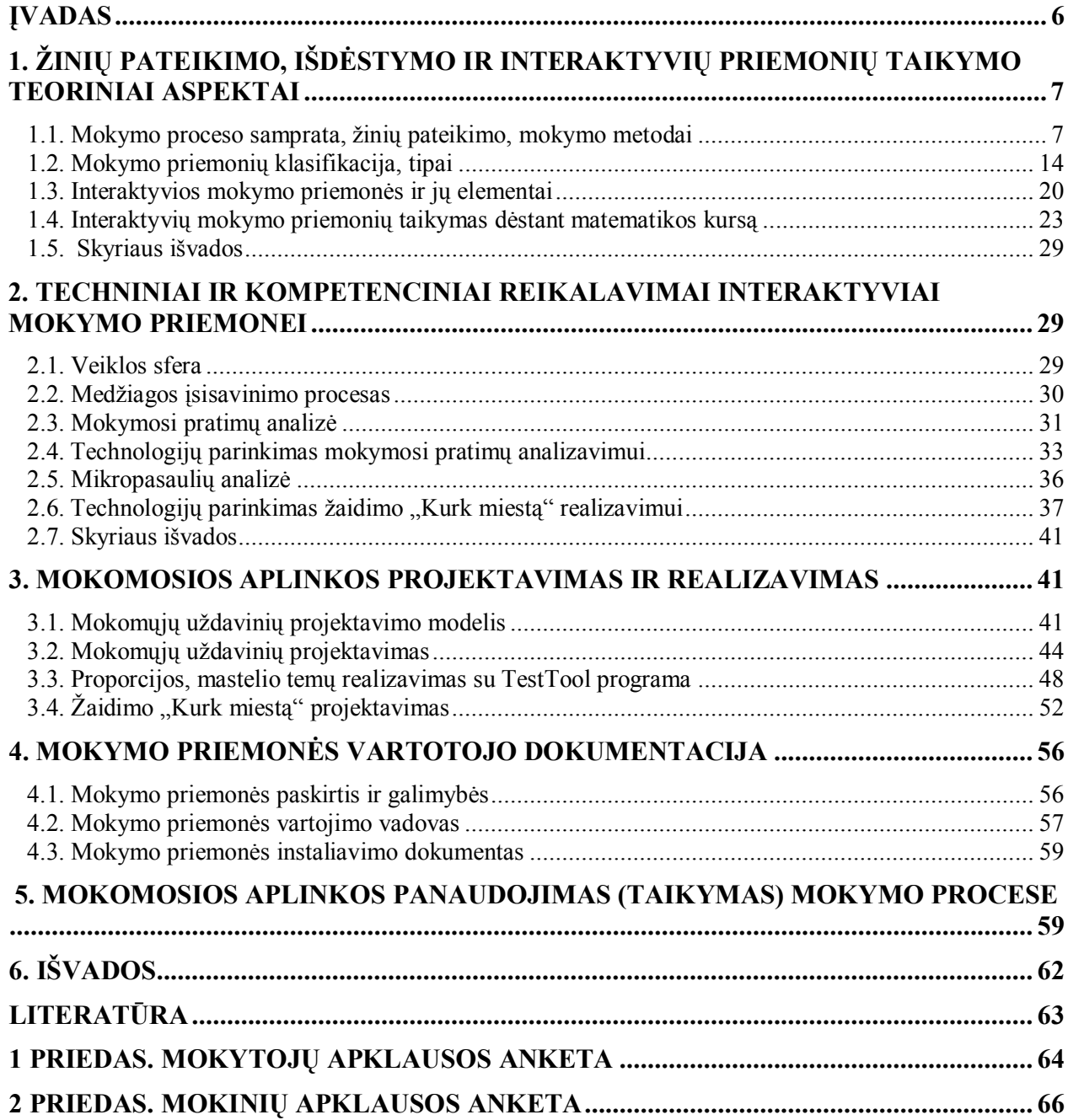

# **LENTELIŲ SĄRAŠAS**

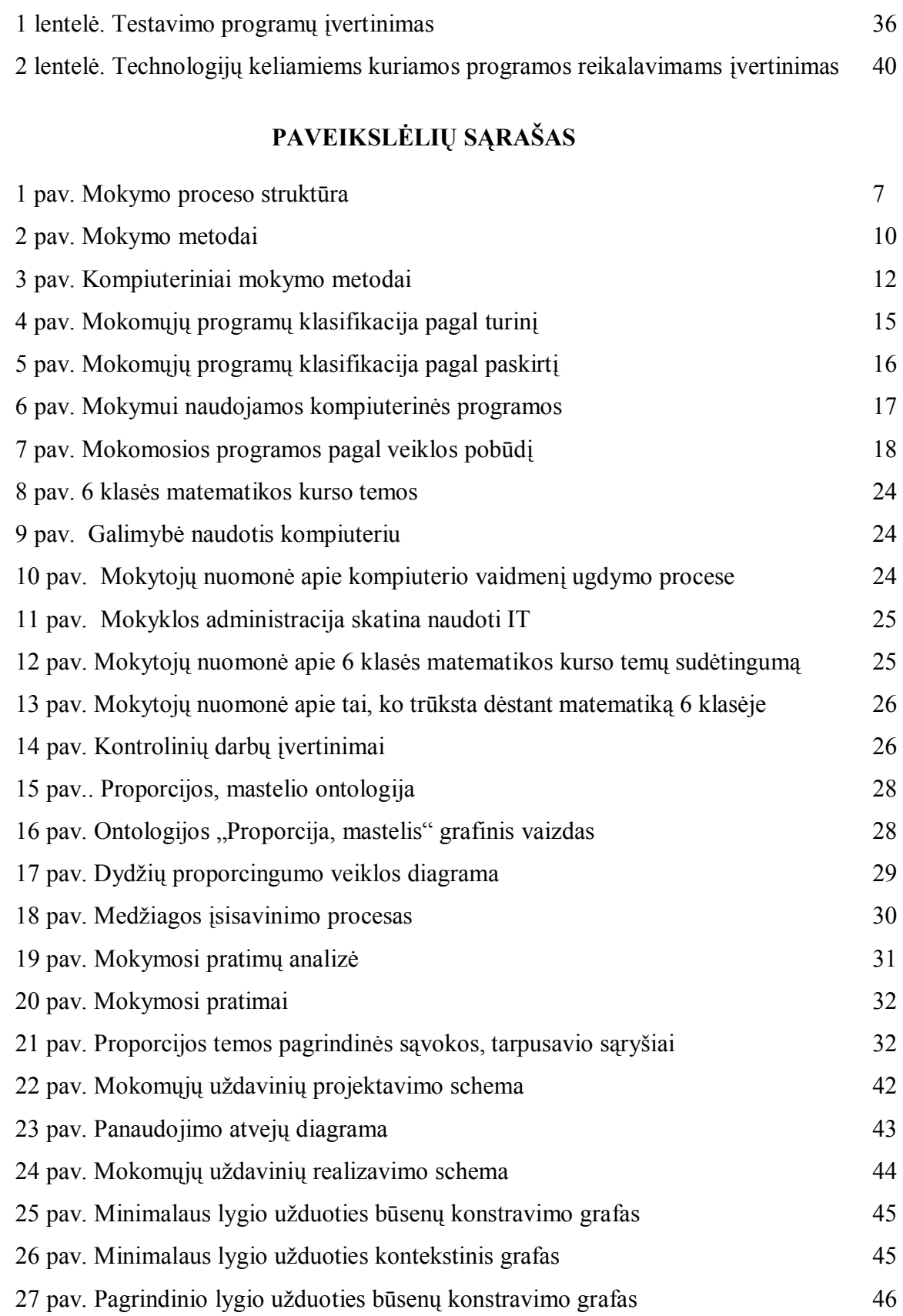

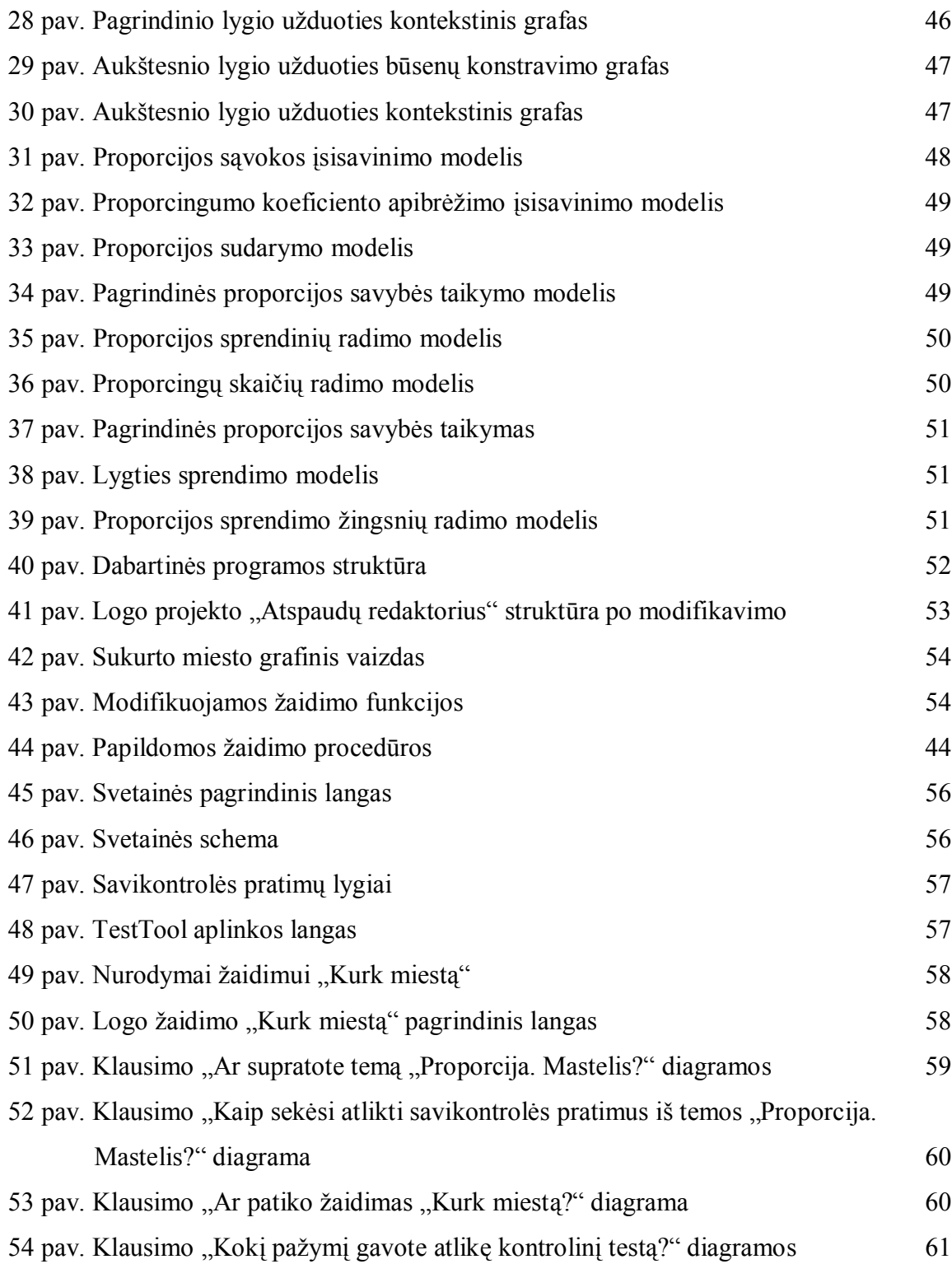

## <span id="page-5-0"></span>**ĮVADAS**

Informacinių technologijų amžiuje, kai gebėjimas orientuotis informacijos sraute tampa vienu didžiausių privalumų, ne tiek aktualu įsiminti gausybę faktų, kiek atpažinti situacijas bei klausimus, į kuriuos gali atsakyti ar jau atsakė matematika. Tinkamas matematinių prielaidų, hipotezių formulavimas, reikalingos informacijos paieška – vienas iš mokymosi prioritetų. Ypač daug dėmesio skirtina savo bei kitų žmonių loginių argumentų tinkamumo bei patikimumo vertinimui, problemų sprendimo įgūdžių lavinimui. Mokant matematikos, siekiama ne tik matematikos, kaip mokomojo dalyko, bet ir bendrųjų ugdymo tikslų dermės, ypač metakognityviojo mąstymo, bendravimo bei bendradarbiavimo gebėjimų ugdymo srityse. Pritariant minčiai, jog mokymasis neturėtų būti nuobodus ir monotoniškas, stengtasi ieškoti būdų, kurie teiktų galimybių derinti mokymąsi ir laisvalaikį vienu metu.

#### *Tyrimo problema*

Darbe nagrinėjamos interaktyvių priemonių taikymo galimybės dėstant matematikos kursą 6-oje klasėje yra pateiktos kaip viena iš galimų nuolatinių mokymosi formų, atitinkančių esminius informacinių technologijų integravimo, modernizuojant ugdymo procesą, reikalavimus.

Po atliktos situacijos analizės paaiškėjo, kad mokiniai turi galimybę naudotis kompiuteriu bei internetu ne tik mokykloje, bet ir namuose. Pirmenybę mokiniai teikė savarankiškam mokymuisi, pasitelkiant informacines technologijas. Darbas tik su vadovėliu jiems kėlė neigiamų emocijų. Mokiniai pageidavo tokios mokymo aplinkos, kurioje būtų aiškiai išdėstyta teorinė medžiaga, su pavyzdžiais, grafiniais elementais.

Tokie lūkesčiai greičiausiai galėtų būti patenkinami tradicinius mokymo metodus derinant su kompiuterizuotais. Tokių derinių pagalba galima įvairiau perteikti informaciją, labiau skatinti mokinių kūrybiškumą, formuoti gilesnius praktinius gebėjimus.

Labai svarbu, kad kompiuterizuoti mokymo metodai būtų paremti interaktyviais mokymo elementais ir priemonėmis. Vis dėlto vykdant pedagogų apklausą paaiškėjo, kad dalis mokytojų, kurie derina IT su įprastais mokymo metodais, ypač pasigenda modeliavimo ir kostruktyvaus mokymo aplinkų, t.y. aplinkų, kurios skatina ir ugdo mokinių kūrybinius ir patirtinius gebėjimus.

Darbe bus tiriama, kaip šie metodai yra ir gali būti naudojami dėstant 6 klasės matematikos kursą. Probleminė sritis darbe susiaurinta iki vienos temos "Proporcija. Mastelis", šios temos įsisavinimui sukurti mokomieji elementai. Pabrėžtina tai, jog tie patys tyrimo ir

mokomosios aplinkos projektavimo principai gali būti pritaikyti analizuojant bet kurią 6 klasės matematikos kurso temą.

## *Tyrimo tikslas*

Nustatyti interaktyvių ir kūrybinių mokymo metodų taikymo galimybes matematikos pamokose ir parengti tokių metodų taikomuosius elementus sujungiant juos į vientisą mokomąją aplinką.

# *Tyrimo uždaviniai*

Atlikti įprastų ir kompiuterizuotų mokymo metodų ir priemonių taikymo galimybių 6 klasės matematikos kurse analizę;

Identifikuoti šio kurso mokymo problemines sritis ir ištirti jų problemiškumo priežastis; Pasiūlyti probleminių klausimų sprendimo būdą;

Išbandyti pasiūlytą sprendimo būdą realiame ugdymo procese bei aptarti panaudojimo aspektus.

# <span id="page-6-0"></span>**1. ŽINIŲ PATEIKIMO, IŠDĖSTYMO IR INTERAKTYVIŲ PRIEMONIŲ TAIKYMO TEORINIAI ASPEKTAI**

# <span id="page-6-1"></span>**1.1. Mokymo proceso samprata, žinių pateikimo, mokymo metodai**

Mokymas – tai metodiškai organizuota, kryptinga, planinga, sisteminga ugdytojų ir ugdytinių veikla, įsisavinant žmonijos sukauptos patirties pagrindus, įvaldant teorinės ir praktinės veiklos mokėjimus ir įgūdžius, kuriai vadovauja ugdytojas. Mokymo procesą sudaro keletas glaudžiai susijusių komponenčių (žr.1 pav.) [4].

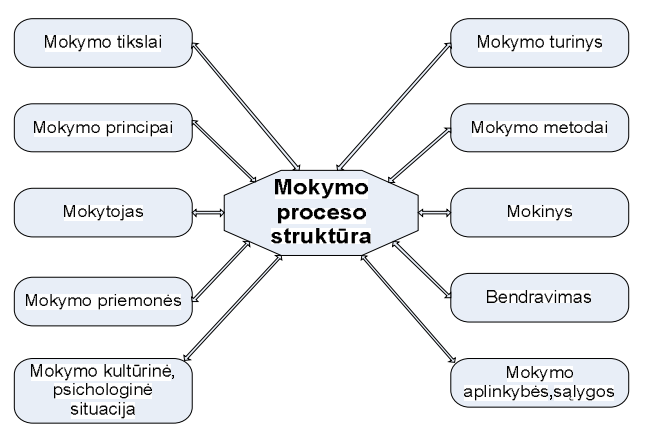

1 pav. Mokymo proceso struktūra

Mokymasis apima ir tokius procesus kaip suvokimas, aplinkos interpretavimas, patirties įgijimas, naujų dalykų atradimas bei atpažinimas [15].

Teiginys, jog mokymasis nėra vien tik informacijos kaupimas, ypač aktualus pastaruoju metu. Autorė mano, kad esminis dalykas turėtų būti įgūdžių, įgalinančių mokinius susirasti reikiamos informacijos bei ja naudotis, formavimas, kadangi mokinių protų perkrovimas įvairiais faktais ir paruoštomis žiniomis ne visada tikslingas. Be to, per silpnas mokymo turinio ryšys su gyvenimo praktika. Dėl šios priežasties mokymas turėtų būti suvokiamas ne tik kaip susistemintų žinių, bet ir praktinių bei protinių mokėjimų ir įgūdžių įgijimo būdas, turintis didžiulės įtakos mokinių rengimui darbui ir gyvenimui.

Informacijos technologijos samprata susiformavo 9-ame dešimtmetyje. Ėmė plisti ir jos santrumpa (angl. IT – information technology). Žodis "technologija", kilęs iš graikų kalbos, reiškia meną, amatą, o antrasis – žodį, sąvoką. Informacijos technologija reiškia priemonių ir būdų informacijai apdoroti, panaudojant kompiuterinę techniką, visumą. 10-jame dešimtmetyje dažniau imta vartoti kitą sąvoką: informacijos ir komunikacijos technologija, tuo pabrėžiant, kad kompiuterinė technologija ypač svarbi ryšiams, bendravimui [9].

Informaciniai įgūdžiai – informacijos tvarkymo kompiuteriu įgūdžiai. Bendriausia prasme informacinius įgūdžius galima apibūdinti kaip gebėjimą apdoroti informaciją, t. y. ją susirasti bet kokiu pavidalu – tiek popieriniu, tiek kompiuteriniu, atrinkti šaltinius, toliau – susisteminti informaciją pagal svarbą, išrinkti esminius fragmentus, sutvarkyti juos, rezultatus pateikti tinkamiausia forma.

Mokymo metodas – tai pasikartojančių mokytojo veiksmų modelis, kuris gali būti taikomas dėstant įvairius dalykus, būdingas daugiau nei vienam mokytojui ir svarbus išmokimui [10].

Įdomus IT sąlytis su šiuolaikinėmis ugdymo teorijomis. Nors tradiciškai teigiama, kad seniausios ugdymo technologijos yra kreida ir lenta, tačiau įvairiais istoriniais tarpsniais dominuojančios skirtingos technologijos paliko savo pėdsakų pačioje mokykloje ir keitė jos vietą tarp kitų socialinių institucijų [7].

Sokratiškas dialogas – materialių laikmenų nefiksuotos informacijos perdavimo ir suvokimo korekcijos forma – iki šiol masiškai taikomas mokant bei mokantis tiek šeimoje, tiek ugdymo institucijose. Raštas iš esmės pagimdė mokyklą: rašto mokymas iki šiol tebėra visų mokyklų pirmoji užduotis ir tolesnio sėkmingo mokymosi laidas. Spauda suformavo dabartinę mokyklą su vadovėliais, linijine teksto ir mokymo struktūra, knyginės išminties perdavimo funkcija. Tolimųjų ryšių technologijų - telefono, radijo, televizijos - mokykla nepajėgė

inkorporuoti, nesurado formos, nesugebėjo pasikeisti ir prisitaikyti naujomis sąlygomis. Ir dabar ji daugeliu atžvilgių pralaimi: mokiniai savo laisva valia valandų valandas praleidžia žiūrėdami televizijos laidas, klausydamiesi radijo arba kalbėdami telefonu ir iš to daug sužino bei išmoksta, deja, ne to, kas numatyta programose [21].

Metodas kaip ugdymo įrankis – visų ugdymo paradigmų pamatas. Laisvojo ugdymo paradigmos teoretikai akcentavo kūrybiškos asmenybės ugdymą bei siūlė naudoti metodus, kurie dabar dažnai vadinami naujaisiais arba aktyviais [1].

Problemų sprendimo metodą inicijavo J.Dewey (1859 – 1952). Jam priskiriama instrumentinės tiesos teorijos - pragmatizmo pagrindo – autorystė. Pagal šią teoriją tiesa yra tai, kas mums padeda veikti konkrečioje situacijoje.

B. Skinner (1904 – 1990) – pačios seniausios su kompiuteriais susijusios mokymo formos – programuoto mokymo – autorius, žymiausias bihevioristinės psichologijos atstovas.

Remiantis kognityvine J.Piaget psichologija, buvo sukurtos kitokios kompiuterizuoto mokymo formos. Teorijose ši srovė vadinama konstruktyvizmu, kaip pasikliaujanti vaiko intelekto aktyvumu, vaiko kūrybinėmis galiomis – žinios, išmokimas konstruojasi paties vaiko viduje kūrybos metu [14].

Wiliam H. Kilpatrick pasiūlė projektų rengimo metodą, kuris dažniausiai minimas kaip tinkamiausias integruojant IT į ugdymo procesą [4]. Trumpai apžvelgus IT ir ugdymo teorijų sąlytį, galima prieiti prie išvados, kad visose ugdymo teorijose svarbiausia yra vaiko ugdymas, o IT suvokiama tik kaip priemonė ugdymo rezultatams pasiekti.

Aptariant IT panaudojimą ugdymo procese, bus vadovaujamasi Lietuvoje dominuojančia L.Jovaišos pasiūlyta klasifikacija, kuri skirsto metodus pagal mokymui naudojamus žinių šaltinius: žodinius, praktinius, vaizdinius, savarankiško darbo. Remiantis L.Jovaiša, susiformavo mokymo metodų skirstymas į informacinius, operacinius ir kūrybinius (žr. 2 pav.). Informaciniai metodai yra teikiamieji ir atgaminamieji. Visi jie skirti žinių įgijimui ir grįžtamajam ryšiui.

Mokymo metodų įvairovė klasifikuojama pagal šiuos kriterijus: mokymo informacijos šaltinių pobūdį, mokymo žinių šaltinį, mokinio veiklos pobūdį, bendrą interaktyvią pedagogo ir ugdytinio veiklą.

Mokymas remiasi senais metodais ir priemonėmis, o naujieji tik atrandami ir integruojami į ugdymo procesą [6]. Pedagogai praktikai, remdamiesi tradiciniu mokymo modeliu, kėlė ir tebekelia pamatinius ugdymo tikslus: perteikti informaciją; skatinti kūrybiškumą; formuoti praktinius gebėjimus.

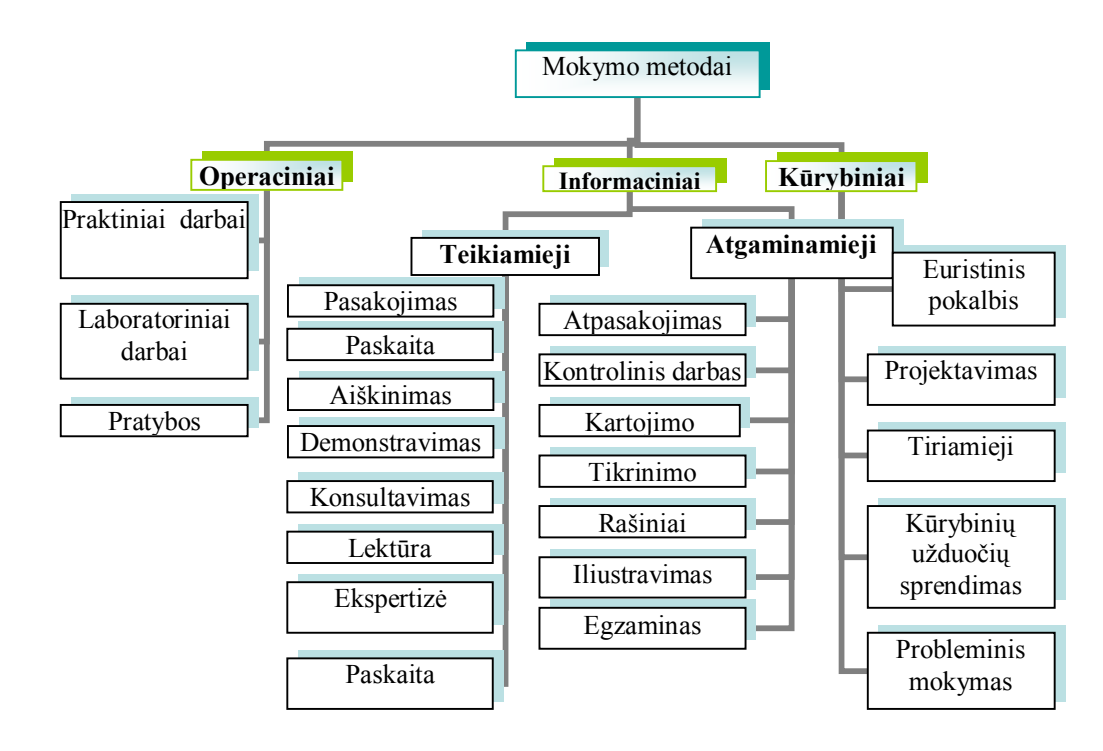

2 pav. Mokymo metodai

Informacijai perteikti naudojami informaciniai mokymo metodai. Skaityti paskaitą demonstruojant, rašyti atpasakojimą ir kurti iliustracijas, tikrinti žinias egzaminu ir pan. naudojant IT, elementaru ir efektyvu. Tiesa, tam būtina gebėti gerai naudotis kompiuteriu, tačiau akcentuoti reikia ne mokymą ir mokėjimą dirbti kompiuteriu, o gebėjimą tvarkyti informaciją. J. Herringo nuomone, informacinius įgūdžius reikėtų laikyti mąstymo įgūdžiais, kai, analizuojant daugybę tarpusavyje susijusios informacijos, reikalinga suvokti šį procesą kaip nedalomą visumą [12].

Praktiniai - operaciniai mokėjimai bei įgūdžiai tradiciškai lavinami atliekant praktinius, laboratorinius darbus, pratybas. Tam reikalingos įvairios materialios medžiagos bei priemonės, parengtos užduotys. Kitaip tariant, mokymosi aplinkos, kurios turi edukacinę vertę, bet yra ir pakankamai uždaros, nes neleidžia ugdytiniui pasirinkti.

 Programuotas mokymas suteikė galimybę ugdyti praktinius – operacinius įgūdžius virtualiose aplinkose. Iki smulkmenų apgalvojama dalyko medžiaga, testais valdomas tos medžiagos pateikimas mokiniui, be to, siekiant padidinti mokymosi motyvaciją, ekrane piešiami guvūs, šokinėjantys beždžioniukai, spalvoti balionėliai, linksmi nykštukai ar kampuoti robotai ir t. t.  $[10]$ .

Kūrybiniai mokymo metodai – projektavimas, tyrimas, probleminis mokymas, kūrybinių užduočių sprendimas – dažniausiai pateikiami kaip tinkamiausi IT integravimui į ugdymo procesą.

Probleminio mokymo pagrindinė idėja - ieškoti būdų ir priemonių kiekvieno besimokančiojo pažintiniam aktyvumui, savarankiškumui, kūrybiškumui ugdyti. Šio mokymo metodo struktūra yra tokia: probleminės situacijos sudarymas, problemos sprendimo organizavimas ir sprendimo tikrinimas.

Projektinis darbas ir kūrybinių užduočių sprendimas pedagogų praktikų veikloje suvokiami kaip labai panašūs metodai. Projektų rengimo metodą pasiūlė Wiliam H. Kilpatrick, kuris iš esmės siekė atnaujinti problemų sprendimo metodą [21].

 V.Brazdeikis, analizuodamas bendrųjų programų ir informacinių technologijų santykį, dominuojančiu visiems mokomiesiems dalykams metodu nurodo projektinį darbą [5].

L.Jovaišos mokymo metodų klasifikacija neatspindi mokymo proceso organizavimo būdų pagal ugdytinių skaičių. Tai individualūs, didelių ir mažų grupių metodai, kurie taip pat naudojami integruojant IT į ugdymo procesą. Tiesa, čia dominuoja mokymasis, mokytojai kaip ir technologijos tampa mokymosi "priemonėmis".

Apibendrinant galima daryti išvadą, kad dauguma tradicinių mokymo metodų yra tinkamas mokymo ir mokymosi įrankis naudojant IT ugdymo procese. Mokymo metodai gali sėkmingai perteikti informaciją, skatinti kūrybiškumą, formuoti praktinius gebėjimus.

Kiekviena mokymui naudojama technologija reikalauja tik jai skirtų metodų. Klasifikuojant IT naudojimui skirtus metodus (žr. 3 pav.), kilo neaiškumų – ar tai metodas, ar mokymo priemonė, ar būdas? Autorė mano, kad, skirtingai nuo senojo modelio metodų, naujuosiuose šios sąvokos ypač siejasi. Metodas turi pasižymėti šiais kriterijais: pasikartojantis veiksmų modelis, taikomas dėstant įvairius dalykus, būdingas daugiau nei vienam mokytojui ir svarbus išmokimui [12].

Be technologinių IT panaudojimo aspektų didelis dėmesys skiriamas mokymo ir mokymosi procesui. Akcentuojama atvirojo mokymo sistema [10], kurios pagrindiniai bruožai yra šie:

Mokiniai laisvai renkasi mokymosi formas;

Mokomoji medžiaga labai įvairi;

Mokomojoje programoje įvairūs mokomieji dalykai tarpusavyje siejami;

Dominuoja individualus mokymas ir mokymasis mažomis grupelėmis;

Mokytojai yra tam, kad padėtų išmokti;

Mokiniai mokosi būti atsakingi už savo mokymąsi;

Tarp mokinio ir mokytojo yra abipusis supratimas ir pagarba;

Mokymosi vertinimas yra diagnostinis.

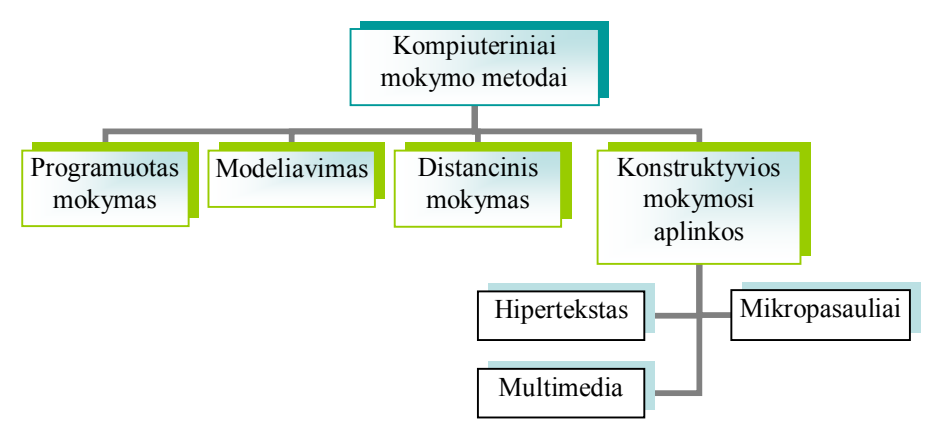

3 pav. Kompiuteriniai mokymo metodai

Akivaizdu, kad šioje atviro ugdymo teorijoje dominuoja ne mokytojas, o mokinys ir mokymosi aplinka, ne mokymas, bet mokymasis bendradarbiaujant.

Pati seniausia su kompiuteriais susijusi mokymo forma - programuotas mokymas. Jo autorystė priskiriama psichologui B. F. Skinneriui, žymiausiam bihevioristinės psichologijos teoretikui. Programuotas mokymas jau buvo paminėtas kaip tradicinių informacinių metodų tąsa. Tai mokymo būdas, kai mokinys gauna lapus, korteles, kompiuterinio vaizdo įrašus, vadovėlį, kur pateikiama mokomoji informacija, klausimai, į kuriuos reikia atsakyti, o atsakęs čia pat randa informacijos, ar teisingai atsakyta. Galima mokytis savo tempu [10]. IT šio metodo nepakeitė, nes pakito tik pateikimo būdas – nuo popieriaus lapo į kompiuterio ekraną. Šiuo metu programuotas mokymas kritikuojamas, nes šiam metodui taikyti vis dar nėra pakankamai parengtos medžiagos. Tai mokymo metodas, orientuotas į dalyką, konkrečių žinių išmokimą.

Kitokios kompiuterizuoto mokymo formos yra sukurtos remiantis kognityvine J. Piaget psichologija. Teorijose ši srovė vadinama konstruktyvizmu, kaip pasikliaujanti vaiko intelekto aktyvumu, vaiko kūrybinėmis galiomis - žinios, išmokimas konstruojasi paties vaiko viduje kūrybos metu. Konstruktyvizmas kaip opozicija priešinamas instruktyvizmui, mokinių instruktavimui, kitaip literatūroje vadinamam objektyvizmu, redukcionizmu. Žinomiausios konstruktyvistinės kompiuterinės programos, skirtos mokymui, yra vadinamieji hipertekstai ir mikropasauliai [21]. Tai pat šiai grupei priskiriamos multimedijos technologijos.

Viena iš konstruktyvių mokymosi aplinkų – hipertekstas. Hipertekstas – teksto pateikimo būdas, kai informacijos vienetai (kompiuterio ekrano puslapiai) išdėstomi ne nuosekliai, bet pagal tam tikrą, autoriaus parinktą sistemą, nurodant galimus perėjimus. Žodžio "hipertekstas" analizė rodo, kad norima pasakyti, jog tekstas yra kažkuo ypatingas: priešdėlis "hiper" suteikia išskirtinumo atspalvį. Įprastas tekstas yra tiesinis ir sudarytas taip, kad būtų galima skaityti ji nuo pradžios iki galo. Hipertekstas nurodo nenuoseklų, netiesinį teksto organizavimo būdą.

Hipertekstinis dokumentas leidžia skaitytojui naudotis informacija taip, kaip jam atrodo reikšmingiau. Skeptikai mano, kad hipertekstinė aplinka niekuo nesiskiria nuo enciklopedijos ar iliustruoto žinyno. Šios aplinkos privalumas – individualus mokymosi tempas bei vidinė besimokančio motyvacija – "skaitau" tai, kas man patinka, o tada ir mokausi lengviau.

Kita iš konstruktyvių mokymosi aplinkų – multimedia. Esti įvairių multimedijos apibrėžimų. Multimedia – įvairių terpių – grafikos, garsų, animacijos ir fotografuotų bei filmuotų vaizdų- junginys.

Hipermedija – įvairių terpių – grafikos, garsų, animacijos ir vaizdo – derinys, sudarantis darnią asociatyvią sistemą informacijai laikyti bei išgauti. Hipermedija sistemos dažniausiai dirba dialogo režimu ir sukuria žmogaus mąstymui artimą darbo bei mokymosi terpę. Žmogus gali bet kuriuo momentu pereiti nuo vienos temos prie kitos, ieškodamas medžiagos, susijusios su nagrinėjamu dalyku, t. y. gali gauti informacijos ne nuosekliai, pereidamas nuo vieno dalyko prie kito, kaip įprasta žodynuose ar žinynuose, bet tiesiogiai.

Vienas naujausių kompiuterinio mokymo metodų – mikropasauliai. Tai atvira kompiuterizuota mokymosi aplinka, kurios tikslas – išmokyti individą mąstyti ir ugdyti asmeninį supratimą per niekieno iš šalies nevaržomų idėjų generavimą ir eksperimentavimą [2]. Mikropasauliai - dirbtinės aplinkos, modeliuojančios arba leidžiančios modeliuoti realybę, sudarančios terpę vaiko kūrybai.

Pati populiariausia multimedijos rūšis – *www* puslapiai. Ši nauja technologija, autorės nuomone, sujungia visų mokymuisi svarbiausių informacijos šaltinių tipus.

Modeliavimas- tai metodas, leidžiantis įdomiau bei kūrybiškiau mokyti mokinius dirbti su kompiuterinėmis programomis. Modeliai paprastai grupuojami pagal naudojimo sritį, dinamiškumą, pateikimo būdą bei aprašymo kalbą. Pagal naudojimo sritį modeliai gali būti mokomieji, praktiniai, moksliniai techniniai, žaidimų, imitaciniai. Pagal dinamiškumą skiriami dviejų tipų modeliai – statiniai ir dinaminiai. Pagal pateikimo būdą modeliai skirstomi į dvi stambias grupes: materialius ir informacinius. Informatikoje nagrinėjami informaciniai modeliai. Jie savo ruožtu gali būti žodiniai ir simboliniai, pastarieji – kompiuteriniai ir nekompiuteriniai. Pagal aprašymo kalbą skirtini geometriniai, žodiniai, matematiniai, struktūriniai, loginiai ir pan. modeliai.

Įvairių dalykų mokytojai naudojasi atnaujintomis mokymo programomis, kurios teikia galimybių atlikti įvairius eksperimentus, modeliuoti laboratorinius darbus (chemija, fizika). Pamokose taikoma:

paskaitos, pateiktys - demonstraciniai modeliai;

laboratoriniai darbai - eksperimentų imitavimas, virtualios laboratorijos;

pratybos, sprendimų paieška, variantų analizė - modelių kūrimas ir taikymas.

Distancinis mokymas – tai kokybiškai naujas, pažangus mokymo būdas, atsiradęs paskutiniame XX a. dešimtmetyje dėl naujų galimybių, kurių susidarymo prielaida- informacinė revoliucija [13]. Jo idėja – mokymo atvirumas. Šio mokymo būdo pamatas – savarankiškas besimokančiojo mokymasis jam patogiu laiku ir jam patogioje vietoje iš specialiai paruošto interaktyvios mokymo medžiagos komplekto. Komplektą sudaro vadovėliai – darbo sąsiuviniai, audio ir videokasetės, kompiuterinės mokymo programos. Ypač svarbus mokytojo – konsultanto, priskiriamo studentų grupei, vaidmuo. Studentas – aktyvaus mokymo proceso pagal distancinę metodiką centrinė figūra, jis pats renkasi mokymosi tempą. Nuolat lygindamas savo patirtį su teorijos koncepcijomis, jis vis giliau perpranta verslo pasaulio dėsnius.

Visi mokymo komponentai ir metodika yra orientuoti į tai, kad mokymas būtų kuo patogesnis ir efektyvesnis. Distancinis mokymas pagrįstas aukštą mokymo kokybę garantuojančių standartų sistema.

Apibendrinus skyrelio medžiagą, galima teigti, kad, klasifikuojant naujus mokymo metodus, taikomus mokymui naudojant IT, metodo, mokymo priemonės ir būdo sąvokos asimiliuojasi.

Programuotas mokymas, konstruktyvios mokymosi aplinkos (mikropasauliai, hipertekstai, multimedia), distancinis mokymas, modeliavimas – metodai, kurie dažniausiai taikomi naudojant IT ugdymo procese.

#### <span id="page-13-0"></span>**1.2. Mokymo priemonių klasifikacija, tipai**

Mokymosi priemonės – tai reikmenys, panaudojami mokymo procese, siekiant plėtoti besimokančiųjų pokyčius, suvokimą, vaizdinius, mąstymą ir gebėjimus, mokėjimus bei įgūdžius.

Mokymui gali būti naudojama įvairi kompiuterinė programinė įranga: bendrosios paskirties programos (tekstų rengyklės, interneto naršyklės, pašto, pokalbių programos, skaičiuoklės, pateikčių rengyklės ir kt.), programavimo kalbų realizacijų paketai, specialiosios mokomosios programos, mokymo turinio valdymo sistemos, virtualiosios mokymosi aplinkos,

įvairios pagalbinės programinės priemonės ir kt. Racionalus mokymo priemonių derinimas ir komplektavimas leidžia mokytojui įvairinti ugdomąją veiklą, ją sėkmingai individualizuoti ir diferencijuoti. Mokymo priemonių dermė sudaro sąlygas žvelgti į ugdomą asmenį kaip į visumą, vienu metu rūpintis jo įvairių galių auginimu, puoselėti asmenybės integralumą [11].

Informacinėje visuomenėje ugdymo procesas vis dažniau siejamas su mokinių aktyvinimu, kūrybiškumo skatinimu, o naujų informacinių technologijų atsiradimas mokykloje sudaro galimybes lanksčiau taikyti įvairesnes darbo formas, naujai organizuoti ugdymo procesą. Informacinės technologijos padeda ugdyti mokinių įgūdžius, gebėjimus, teikia reikalingų žinių, kuriomis jie gali naudotis pamokoje bei kasdieniniame gyvenime. Mokomi ir mokydamiesi kompiuteriu, mokiniai motyvuojami, galima pasiekti didelio vaizdumo bei sėkmingai realizuoti įvairias mokymo kryptis.

Kompiuterinės mokomosios programos (dar vadinamos mokymo priemonėmis) – tai mokymui skirtos ir tiesiogiai jam taikomos kompiuterinės programos [17]. Mokomųjų programų yra įvairių: nuo paprastų programų, skirtų kurio nors dalyko vienai temai mokyti, iki sudėtingų gamtos reiškinių modeliavimo programų. Mokomosios programos gali būti klasifikuojamos įvairiai. Populiariausios klasifikacijos yra dvi: pagal turinį ir pagal paskirtį [11].

Mokomųjų programų skirstymo pagal turinį klasifikacija pateikiama 4 paveikslėlyje.

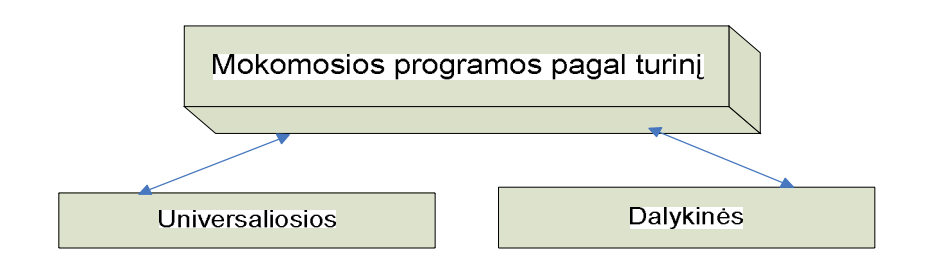

4 pav. Mokomųjų programų klasifikacija pagal turinį

Universaliosios mokymo programos nėra specialiai skirtos kuriam nors konkrečiam dalykui mokyti. Jas galima taikyti įvairiems dalykams, siekiant įvairių mokymo tikslų. Universaliosios mokymo programos paprastai skirtos tam tikriems veiksmams atlikti. Pavyzdžiui, programos, skirtos mokymo medžiagai įsiminti, gali būti naudojamos per kalbų pamokas abėcėlei, naujiems žodžiams, eilėraščiams išmokti, per istorijos pamokas – svarbiausioms datoms, per geografijos pamokas – įvairių valstybių sostinėms, per matematikos pamokas – daugybos lentelei įsiminti ir pan.

Dalykinės mokymo programos skirtos konkretiems dalykams ar temoms mokyti. Pavyzdžiui, programa "Kbruch" skirta operacijoms su trupmenomis mokyti, programa "GNU Solfege" – muzikos garsams, intervalams mokyti.

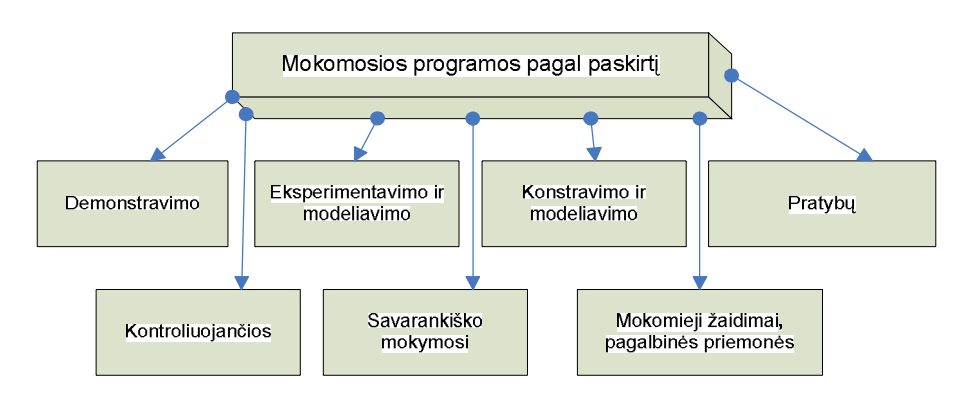

Mokomųjų programų skirstymo pagal paskirtį klasifikacija pateikiama 5 paveikslėlyje.

5 pav. Mokomųjų programų klasifikacija pagal paskirtį

Demonstravimo programos dažnai atlieka įprastų demonstravimo priemonių (žemėlapių, plakatų ir kt.) funkciją. Tačiau kompiuterinės demonstravimo priemonės paprastai būna pranašesnės už įprastines, kadangi kompiuterio ekrane gali būti pademonstruoti sudėtingi eksperimentai, pateikti sudėtingų reiškinių modeliai, kurių apskritai neįmanoma arba itin sudėtinga parodyti mokyklų laboratorijose; demonstruojant derinami keli informacijos pateikimo būdai (tekstas, garsas, vaizdas); demonstravimo priemonės dažnai pasižymi interaktyvumu (stebimą vyksmą galima sustabdyti, pakartoti, pakeisti parametrus ir pan.).

Eksperimentavimo ir modeliavimo programos imituoja įvairių reiškinių vyksmą, savybes, mechanizmų veikimą. Jos dažnai naudojamos ir kaip demonstravimo priemonės. Pateikiami modeliai paprastai priklauso nuo įvairių parametrų, kuriuos galima keisti, pasirinkti. Nuo demonstravimo programų skiriasi tuo, kad pasižymi didesniu interaktyvumu.

Konstravimo ir modeliavimo programose galima ne tik keisti modeliuojamojo reiškinio parametrus, bet ir pačiam konstruoti mechanizmus, stebėti jų veikimą, tirti reiškinių dėsningumus, kurti hipotezes ir jas tikrinti. Nuo eksperimentavimo ir modeliavimo programų skiriasi galimybe kurti naujus eksperimentus.

Pratybų programos skirtos įvairioms teorinėms žinioms įtvirtinti ir praktiniams įgūdžiams ugdyti. Jos moko atlikti kurį nors veiksmą, pavyzdžiui, spręsti matematikos uždavinius, taikyti lietuvių kalbos skyrybos ir kirčiavimo taisykles, mokytis rinkti tekstą akląja sistema.

Kontroliuojančios programos skirtos besimokančių žinioms tikrinti. Nuo pratybų programų skiriasi tuo, kad nėra skirtos mokyti, bet tik patikrinti žinias. Tai gali būti testai, užduotys ir kt.

Savarankiško mokymosi programos pasižymi visų prieš tai minėtų tipų savybėmis. Jos skirtos padėti pačiam mokiniui mokytis vienos ar kitos temos, formuoti reikiamus įgūdžius, patikrinti savo žinias ir t. t.

 Mokomieji žaidimai – tai kompiuteriniai žaidimai, kuriuose dominuoja mokomieji elementai. Dauguma šio tipo programų skirtos ikimokyklinio amžiaus vaikams arba jaunesniųjų klasių mokiniams. Tai gali būti įprastos pratybų programos, paįvairintos spalvinga grafika, žaidybiniais ir skatinančiais elementais. Tai įvairūs galvosūkiai, kryžiažodžiai, modeliavimo žaidimai loginei ir strateginei mąstysenai lavinti [18].

Pagalbinės priemonės padeda atlikti įvairius nuobodžius ir varginančius veiksmus, leidžia daugiau dėmesio skirti esminiams dalykams. Pagalbinių priemonių pavyzdžiai – eksperimentavimo ir modeliavimo programos, enciklopedijos, žodynai, tekstų, grafikos ir muzikos rengyklės, skaičiavimų programos ir kt.

Informacijos ir komunikacijos technika ypač pravarti rengiant dalomąją medžiagą ir kitas mokymo priemones, demonstruojant, modeliuojant, lavinant įgūdžius, tikrinant žinias ir t.t. Kompiuteris yra priemonė, galinti ne tik patobulinti ir paįvairinti mokymo metodus, bet ir iš esmės pakeisti mokymo procesą.

Mokymui skirtą programinę įrangą galima suskirstyti į dvi stambias dalis : mokomąsias kompiuterines programas ir mokomųjų priemonių rengimo instrumentiką (žr. 6 pav.).

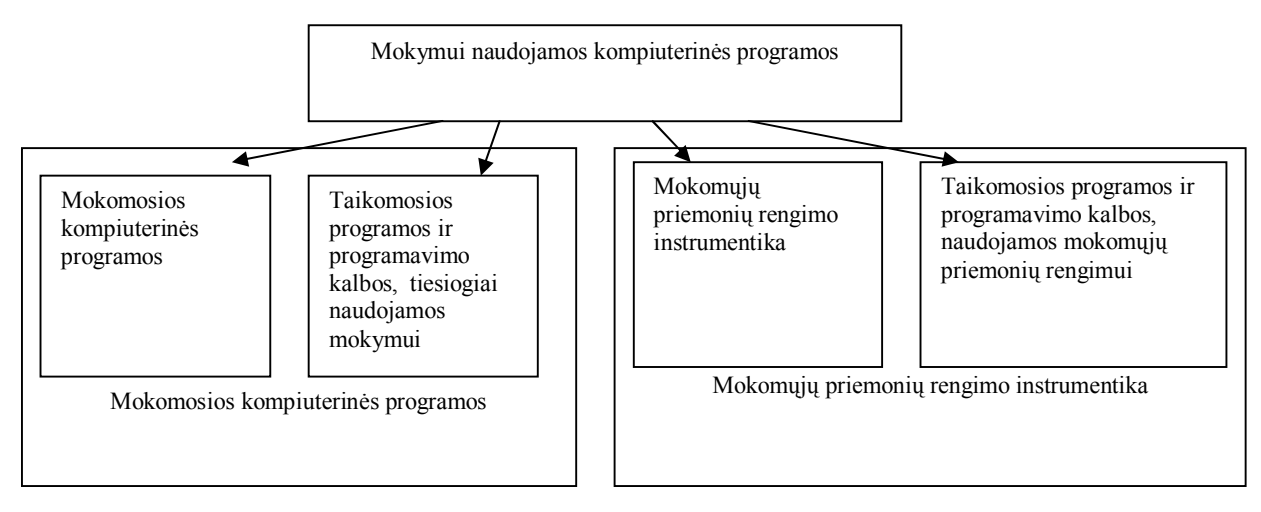

6 pav. Mokymui naudojamos kompiuterinės programos

Mokomosios kompiuterinės programos – tai programos, skirtos mokymui ir tiesiogiai jam taikomos. Tokios mokymo priemonės yra specializuotos. Mokomųjų kompiuterinių programų yra labai įvairių: nuo elementarių programų mokyti dviejų skaičių sudėties iki sudėtingų astronomijos enciklopedijų. Mokymui sėkmingai gali būti naudojami programavimo kalbų paketai bei taikomoji programinė įranga (tekstų rengimo sistemos, skaičiuoklės, grafikos ir muzikos redaktoriai, statistikos paketai), kuri nėra tiesiogiai tam skirta. Taikomosios programos dažniausiai būna pagalbinėmis priemonėmis pamokose ar mokantis savarankiškai. Pvz. skaičiuoklės, matematikos bei statistikos paketai naudojami per matematikos, chemijos ar fizikos pamokas sudėtingiems skaičiavimams atlikti, tekstų rengimo programos – per užsienio kalbų pamokas laiškams rašyti.

Mokomųjų priemonių rengimo instrumentika – tai programos, skirtos mokomosioms priemonėms sudaryti. Pasitelkus jas, galima kurti įvairias kompiuterines mokymo programas: demonstracinę medžiagą, kontrolines užduotis ir t.t. Naudojantis mokomųjų priemonių rengimo instrumentika, dažnai rengiama ir įprastinė mokomoji medžiaga: kompiuteriu sudaromos ir spausdinamos kontrolinių darbų užduotys, įvairi padalomoji medžiaga pamokoms. Pagrindinė mokomųjų priemonių kūrimo instrumentikos savybė – paprastumas: nereikia būti geru programuotoju, norint paruošti priemonę naujai temai dėstyti ar mokinių žinioms patikrinti. Žinomiausios ir populiariausios yra šios instrumentinės priemonės: angliškos "LinkWay II", "Private Tutor", "Personal Learning System"", "Microsoft Power Point", lietuviškos "Kas? Kur? Kada?", autorinė sistema "Jolanta"", "Matematikos uždavinynas".

Pagal paskirtį mokomosios programos skirstomos į mokymo ir mokymosi programas, pagalbines mokymo programas bei mokymo terpes (žr. 7 pav.).

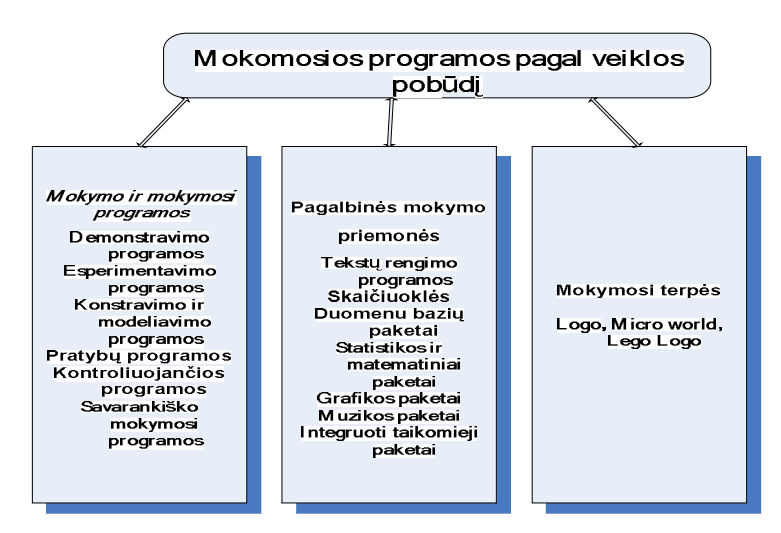

7 pav. Mokomosios programos pagal veiklos pobūdį

Dažniausiai naudojamos mokymo ir mokymosi programos. Jos palengvina mokytojo darbą, automatizuoja mokymą, modernizuoja mokymo priemones. Paprastai šios priemonės taikomos mokant konkretaus dalyko. Šias programas galima suskirstyti pagal tai, kokio pobūdžio mokomajai veiklai jos yra skirtos.

### *1.2.1. Mokymo ir mokymosi programos*

Mokymo ir mokymosi programos yra aprašytos 1.2. skyriuje (žr. 5 pav.).

#### *1.2.2. Pagalbinės mokymo programos*

Pagalbinės mokymo priemonės padeda atlikti įvairius nuobodžius ir varginančius veiksmus. Jos leidžia daugiau dėmesio skirti esminiams dalykams, negaišti laiko atliekant "rutininius" darbus. Pagalbinės mokymo programos klasifikuojamos įvairiai:

Tekstų rengimo sistemas – "Word", "Write", "Norton Editor", specialiai sukurta "Student Writing Center", "Listen to Learn".

Skaičiuokles – "Exel", "Supercalc", spec. "Exelsior Grade".

Duomenų bazių paketus – "Access", "FoxPro", "Clipper".

Statistikos ir matematikos paketus – "Mapple", "MathPlus", "SAS", "SPSC", spec. "Calculus".

Grafikos redaktorius – "Corel Draw", "Paintbrush", spec. "Cpen", "Fine Artist", "Kid Pix".

Muzikos redaktorius – "Sound Editor", spec. "Serenade", "Compose World".

Integruotus taikomuosius paketus – "Works", "Framework".

Programavimo kalbų paketus – "Turbo Pascal", "C++", "Delphi", "Visual Basic" ir t.t.

Kompiuterines enciklopedijas, žodynus, žinynus, katalogus.

Programos gali apimti daug įvairių mokslo bei kultūros sričių arba būti taikomos konkrečiam dalykui mokyti.

Specialiai mokymui skirtos pagalbinės mokymo priemonės yra paprastesnės, pritaikytos skirtingam mokinių amžiui bei įvairiems poreikiams.

Viena populiariausių enciklopedijų – "Microsoft Encarta'96 Encyclopedia". Informacija sugrupuota pagal temas. Kiekvienais metais išleidžiama nauja kompaktinė plokštelė su papildymais, be to, turimą versiją galima pasipildyti ir iš Interneto. Žinynų, enciklopedijų ir t.t. populiarumo priežastys:

· daug įvairiapusiškos informacijos: audio, video, kurios paprastose enciklopedijose nėra, tai spartina suvokimą;

· informaciją lengva surasti, yra paieškos sistemos;

·gausu nuorodų į kitas artimas temas.

Yra sukurta kompiuterinių priemonių specialiai vaikams, pagal amžių.

#### *1.2.3. Mokymosi terpės*

Svarbu per įvairių dalykų pamokas suteikti ne tik dalykinių žinių, bet ir skatinti mokinių kūrybiškumą, išradingumą. Tam tikslui įgyvendinti skirtos mokymo terpės. Mokymo terpėse vaikas gali išreikšti savo mintis, idėjas, ieškoti problemos sprendimo. Šiose programose ne kompiuteris moko vaiką, o vaikas – kompiuterį. Mokinys visas problemas sprendžia pats: kuria problemos ir jos sprendimo modelį, patikrina savo hipotezę. Taip įgauna naujų žinių ir patirties. Kitoks ir mokytojo vaidmuo: jis tampa vaiko patarėju, paskatina domėtis naujais sudėtingesniais dalykais, nukreipia vaiko tyrinėjimus reikiama linkme.

Populiariausios sistemos: "LogoWriter", "LegoLogo", "Micro World".

# <span id="page-19-0"></span>**1.3. Interaktyvios mokymo priemonės ir jų elementai**

Interaktyvios mokymo priemonės – tai priemonės, nusakančios dominuojantį mokymo būdą, kurį sąlygoja mokymo objektas. Aktyvų mokymosi būdą palaiko tokia mokomoji medžiaga, kuri tiesiogiai paskatina produktyvius besimokančiojo veiksmus. Aktyvus mokymo objektas (MO) skatina mokinį semantiškai prasmingiems arba kitokiems produktyviems veiksmams ar sprendimams, kurie nebūtinai atliekami mokymo objekto ribose. Aktyvaus tipo dokumentai – tai simuliacijos, anketos, pratimai.

"Expositive" (aiškinamasis) mokymasis yra tuomet, kai pagrindinis besimokančiojo uždavinys – įsisavinti jam pateiktą mokomąją medžiagą (paprastai tai yra tekstas, paveiksliukai, garsas). Aiškinamasis MO pateikia informaciją, bet nereikalauja semantiškai prasmingos įvesties.

Interaktyvių mokymo priemonių pavyzdžiai – aktyvūs dokumentai (su vartotojo veiksmais):

Simuliacija, modeliavimas (manipuliuoja, valdo ir įveda duomenis ar parametrus);

Apklausa (pasirenka arba parašo atsakymus);

Uždavinys (suranda sprendimą);

Problemos formuluotė (parašo sprendimą);

Aiškinamieji dokumentai (su vartotojo veiksmais);

Hipertekstinis dokumentas (skaito, naršo);

Video (peržiūri, prasuka, pradeda, sustabdo);

Grafinė medžiaga (peržiūri);

Garsinė medžiaga (klauso, prasuka, pradeda, sustabdo);

Mišrus dokumentas;

Hipertekstinis dokumentas su modeliavimo apletu.

Interaktyvumas naudingas tiek, kiek besimokantis gali turėti įtakos mokymo objekto padėčiai arba elgsenai.

Galimos interaktyvumo reikšmės: labai žemas (angl. very low), žemas (angl. low), vidutinis (angl. medium), aukštas (angl. high), labai aukštas (angl. very high).

Mokomieji objektai gali turėti aukštą (angl. high) interaktyvumo lygį, kuriam būdinga modeliavimo aplinka su daugybe valdymo elementų, arba žemą (angl. low), su aibe instrukcijų, reikalingų tam tikram darbui.

Mokomųjų objektų interaktyvumo lygio skalė gali būti įvairi: nuo žemo (tiesinis pasakojamasis tekstas, sukurtas standartiniu teksto redaktoriumi) iki vidutinio (angl. medium) arba aukšto interaktyvumo lygio (sudėtingas hipertekstinis dokumentas su daugybe vidinių nuorodų ir vaizdų).

Su interaktyvios mokymo priemonės samprata glaudžiai susijęs semantinio glaustumo (angl. Semantic density) elementas.

Galimas skirtingas mokymo objekto glaustumo (tankumo) laipsnis. MO semantinis tankumas gali būti įvertintas atsižvelgiant į dydį, apimtį arba trukmę, jei tai resursai, susiję su video arba garso failais. Mokymo objekto semantinis tankumas nepriklauso nuo jo sudėtingumo. Glaustumo laipsniu vertinama ir aiškinamoji medžiaga, ir aktyvūs resursai.

Galimos MO glaustumo reikšmės: labai žemas (angl. very low), žemas (angl. low), vidutinis (angl. medium), aukštas (angl. high), labai aukštas (angl. very high).

· Žemas semantinis tankumas (angl. low): ekrane yra pateikiamas aiškinamasis tekstas, vidaus degimo variklio paveikslėlis ir vienas mygtukas su užrašu: "Norėdami tęsti, spauskite čia".

· Aukštas semantinis tankumas (angl. high): ekrane matyti trumpas tekstas su tuo pačiu paveikslėliu ir trys mygtukai: "Pakeisti kompresijos lygį", "Pakeisti oktaninį indeksą", "Pakeisti uždegimo momentą".

Aiškinamieji dokumentai:

1. Vidutinio sunkumo tekstinis dokumentas.

1.1.Vidutinis semantinis tankumas: "Sterblinių gyvūnų klasė apima keletą santykinai primityvių žinduolių. Jie yra apdovanoti trumpa placentacija, po kurios pagimdo lervą. Po to lerva randa prieglobstį motinos sterblėje, kur prabūna iki pilno išsivystymo."

1.2.Aukštas semantinis tankumas: "Sterbliniai yra primityvūs žinduoliai su trumpu placentacijos periodu, po kurio gimsta lerva, kuri po to randa prieglobstį sterblėje, kad pabaigtų savo vystymąsi."

2. Lengvas video dokumentas.

2.1. Žemas semantinis tankumas: nufilmuota medžiaga, kurioje pateikiamas dviejų ekspertų pokalbis apie skirtumus tarp Azijos ir Afrikos dramblių. Trukmė 30 minučių.

2.2. Aukštas semantinis tankumas: ekspertų redaguota to paties pokalbio santrauka. Trukmė 5 min.

3. Sudėtinga matematinė išraiška.

 3.1.Vidutinis semantinis tankumas: tekstinis teoremos aprašas: "Bet kokiai duotai aibei visada galima apibrėžti kitą aibę, kuri yra super aibė aibei ."

3.2. Labai aukštas semantinis tankumas: simbolinė (pateikta formule) teoremos išraiška.

Autorė išnagrinėjo pedagoginių procesų tipus pagal didaktinius tikslus, paprastai panaudojamus dialoginiame režime. Paaiškėjo, kad nuo dialogo organizavimo formos ir pobūdžio labai daug priklauso mokymo proceso sėkmė. Galimos kelios dialogo formos.

Reaktyvus dialogas su kompiuteriu vykdomas tada, kai mokinys atsako į kompiuterio keliamus uždavinius. Klausimas charakterizuojamas taip, kad būtų galima atsakyti ,,taip" arba ,,ne" arba pasirinkti atsakymo numerį. Tokio tipo programų yra dauguma. Reaktyvaus dialogo metu, priklausomai nuo algoritmo, galima pasekti pateikiamų klausimų pobūdį, į kuriuos atsako mokinys. Todėl mokymo eiga gali būti keičiama priklausomai nuo mokymo pobūdžio bei individualios mokinių sąveikos. Tokių programų būdingas trūkumas yra tas, kad jos turi iš anksto nusakytą pažinimo gylį, be to, ilgas dialogas vargina mokinį arba jis labai greitai sužino programų gylį. Akcentuotina ir tai, kad galima pasirinkti ,,mąstymo tinginio" reakciją, kai mokinys pradeda tradiciškai pagal nurodomus algoritmus mąstyti. Jas sudaryti yra nesudėtinga.

Aktyvus dialogas vyksta tada, kai mokinys pasirenka vieną iš daugelio naujų galimybių ir pasijunta kūrėju. Paprastas tokio dialogo atvejis – žaidimai. Plačiai naudojamos šaškės, šachmatai ir t.t. Kompiuterinio žaidimo forma gali būti vystoma ir mokomoji pažintinė veikla. Aktyvus

22

dialogas vyksta ir modeliuojant. Tačiau pats mokytojas pirmiausiai turi gerai valdyti šias programas, o kai kurių tokių programų įvaldymui ir pažinimui reikia iki 40 valandų net specialistui. Šių programų dėl per mažos kvalifikacijos pats mokytojas kurti negali.

Interaktyvus dialogas vyksta tada, kai mokinys atitinkamos temos ribose gali kelti programai klausimus ir gauti atsakymus bei patikslinimus. Tai mokomosios programos, kur naudojama ir ,,dirbtinio intelekto" idėja. Jų įdiegimo stabdys yra nepakankamas kompiuterio galingumas tokios klasės programoms. Viena iš tokių programų ypatybių yra ta, kad mokiniai nejučiomis lyg patys tampa mokytojais įvesdami į ją tam tikras idėjas, klausimus.

Todėl dabar galimos dvi skirtingos taktikos panaudojant pedagogines programines priemones.

Platus įvairių mokomųjų programų panaudojimas reaktyviame dialoge ir jų jungimas į rinkinius naujos medžiagos aiškinimui ir įtvirtinimui.

Nedidelio programų kiekio, organizuojančio aktyvų kompiuterio ir mokinio dialogą, naudojimas.

Šiuo metu yra dar viena galimybė - tai globaliojo kompiuterių tinklo panaudojimas informacijos paieškai.

#### <span id="page-22-0"></span>**1.4. Interaktyvių mokymo priemonių taikymas dėstant matematikos kursą**

#### *1.4.1. Matematikos dėstymas 6 klasėje*

6 klasės matematikos kursas susideda iš 11 temų (žr. 8 pav.). Vadovėlyje yra 12 skyrių. Vienas iš jų – kurso kartojimo uždaviniai [8]. Bendrosiose programose yra akcentuojamas praktinis matematikos taikymas, realaus turinio uždavinių sprendimas. Be to, būtina nuolat pabrėžti matematikos praktinę, utilitarinę vertę. Mokyklinis matematinis švietimas turi garantuoti, kad mokiniai sąmoningai ir tvirtai įsisavintų praktinių matematinių žinių ir įgūdžių, būtinų kasdieniniame gyvenime, sistemą. [5].

Siekiant išanalizuoti IT poreikį, 6 klasės matematikos kurso temų supratimo lygį, buvo pateiktos anketos 12 mokytojų, turinčių skirtingą darbo stažą ir įvairias kvalifikacines kategorijas (1 mokytojas metodininkas, 9 vyr. mokytojai, 2 jaunesnieji mokytojai) (žr. Priedą Nr.1), taip pat išanalizuoti kiekvienos temos 2006-2007 m. m. 53 mokinių kontrolinių darbų įvertinimai.

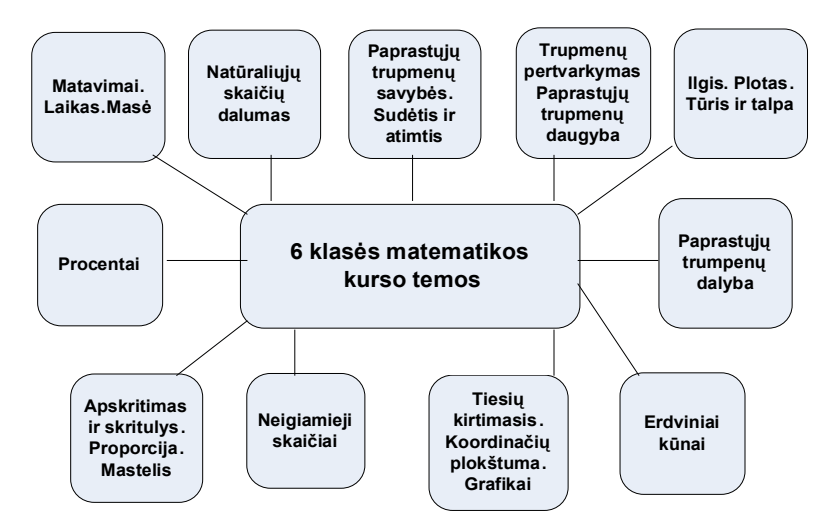

8 pav. 6 klasės matematikos kurso temos

63 proc. mokytojų nurodė, kad turi galimybę naudotis kompiuteriu, 31 proc. kartais, 2 proc. neturėjo jokios galimybės, o 4 proc. nurodė kitas priežastis (žr. 9 pav.).

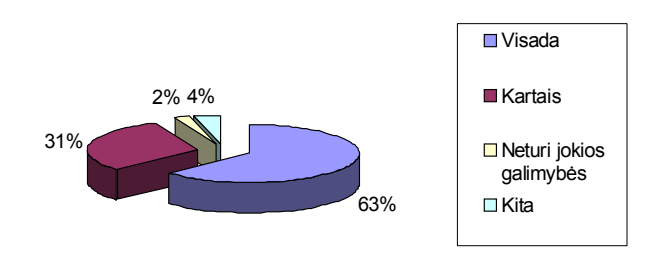

9 pav. Galimybė naudotis kompiuteriu

Net 56 proc. mokytojų įsitikinę, kad kompiuteris palengvina ugdymo procesą; 38 proc. teigė, jog skatina mokinių kūrybiškumą, 5 proc. pareiškė kitą nuomonę, o 1 proc. nežinojo arba nebuvo įsitikinęs kompiuterio panaudojimo ugdymui efektyvumu ( žr. 10 pav.).

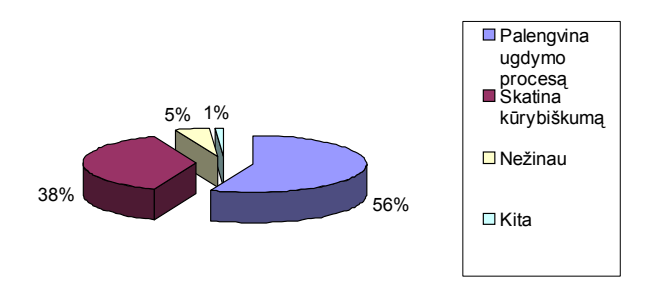

10 pav. Mokytojų nuomonė apie kompiuterio vaidmenį ugdymo procese

Į klausimą, ar mokyklos administracija skatina IT naudojimą, iš 12 apklaustų mokytojų teigiamai atsakė 10. Piniginę premiją gavo 2 proc., 48 proc. galėjo laisvai lankyti seminarus, 26 proc. teigė, kad nuperkamos mokomosios programos, 24 proc. nurodė kita: pagiria žodžiu; kartais apmoka seminarus; netrukdo; skatina moraliai; liepia naudoti IT pamokose (žr. 11 pav.).

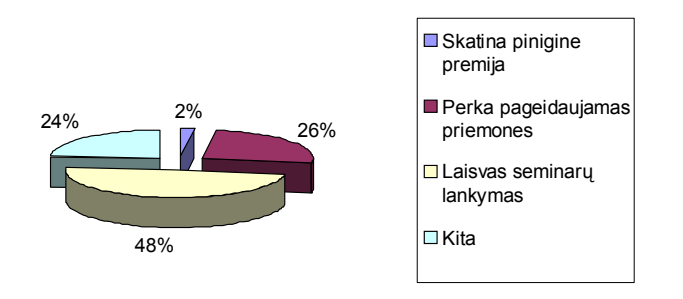

11 pav. Mokyklos administracija skatina naudoti IT

Dauguma mokytojų, vertindami 6 klasėje dėstomų matematikos temų sudėtingumą remiantis mokinių supratimo lygiu, išskyrė keletą sunkiai suprantamų sričių. Tos sritys siejasi su temomis "Paprastųjų trupmenų dalyba"; "Apskritimas ir skritulys. Proporcija. Mastelis" (žr. 12 pav.).

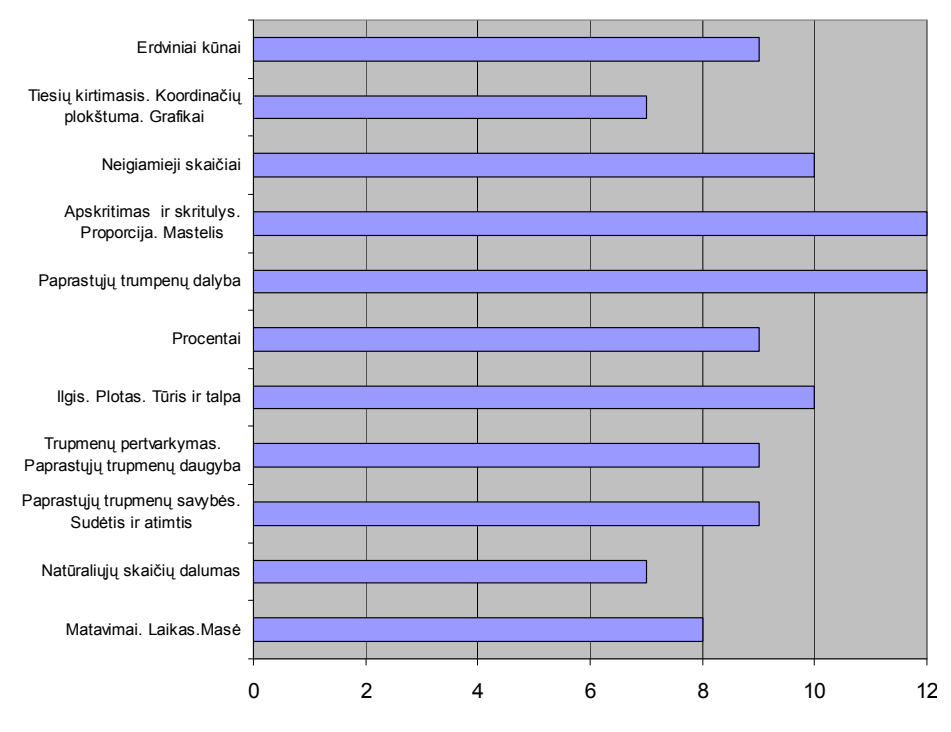

12 pav. Mokytojų nuomonė apie 6 klasės matematikos kurso temų sudėtingumą

Atsakydami į anketos klausimą "Ko trūksta dėstant matematiką 6 klasėje?", dauguma mokytojų pabrėžė, jog mokymo užduotyse pasigenda žaidybinių elementų, taip pat nepakanka kompiuterinių programų, pritaikytų konkrečių temų dėstymui (žr.13 pav.).

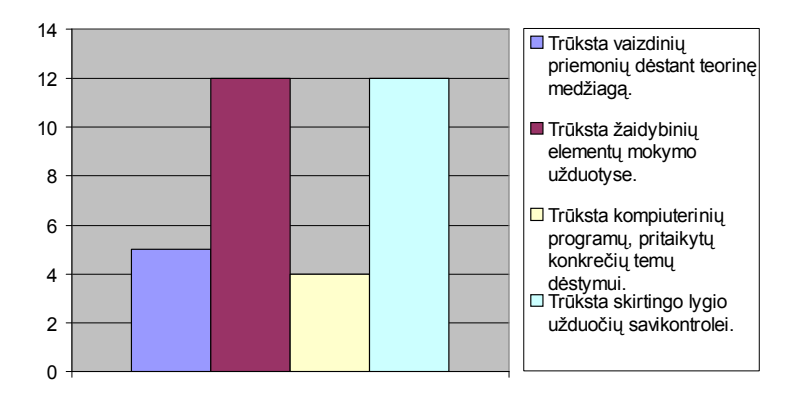

13 pav. Mokytojų nuomonė apie tai, ko trūksta dėstant matematiką 6 klasėje

Siekiant objektyvaus probleminės srities išskyrimo, taip pat buvo išanalizuoti 2006 – 2007 m.m. 53 šeštos klasės mokinių matematikos kontrolinių darbų iš kiekvieno vadovėlio skyriaus rezultatai: suskaičiuota kiekvieno kontrolinio darbo įvertinimų vidurkiai (žr. 14 pav.).

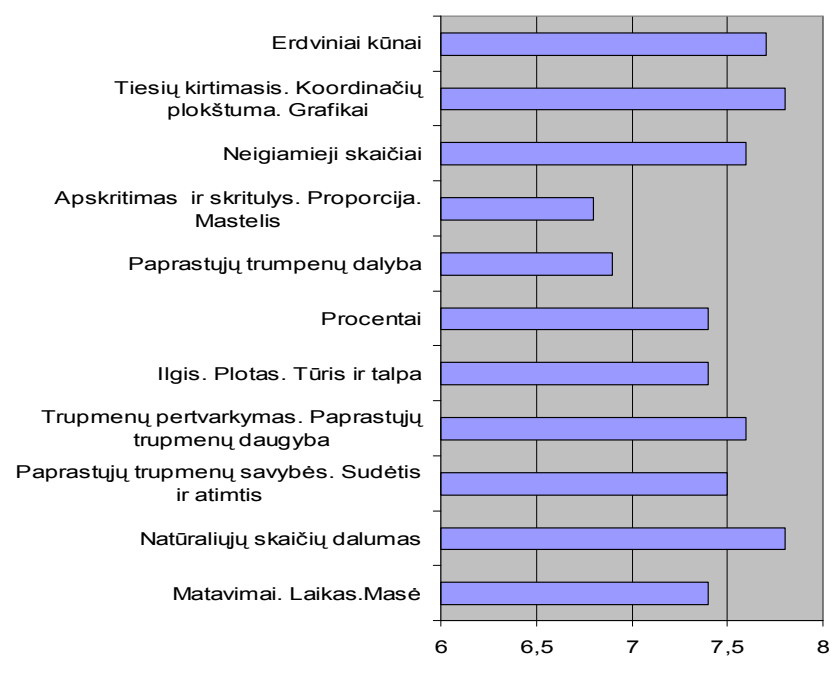

14 pav. Kontrolinių darbų įvertinimai

Gauti rezultatai parodė, kad temos "Apskritimas ir skritulys. Proporcija. Mastelis" kontrolinių darbų įvertinimai yra vieni iš žemiausių.

#### *1.4.2. Mokomosios priemonės, taikomos proporcingumo temai įsisavinti*

Įsisavinant proporcijos sąvoką, kuri pateikiama 6 klasėje, mokiniams nesudaroma galimybių sprendžiamus uždavinius suvokti įvairiais aspektais. Išanalizavus vadovėlyje pateiktą teorinę medžiagą, mokomuosius pratimus, taikomus proporcingumo temos įsisavinimui, paaiškėjo, kad trūksta interaktyvių mokomųjų užduočių, žaidybinių mokymosi elementų, kurie skatintų mokinių mokymosi motyvaciją, sąlygotų aukštesnį suvokimo lygį.

# *1.4.3. Teorinė proporcingumo medžiaga*

6 klasės matematikos programos reikalavimai "Proporcijos. Mastelio" temos mokymui:

1. Minimalūs reikalavimai – suprasti sąvokas: santykis, sutinka, proporcija, vidurinis ir kraštinis proporcijos nariai, tiesioginis proporcingumas, mastelis. Mokėti nustatyti, ar dydžių santykiai lygūs. Turėti supratimą apie pagrindinę proporcijos savybę ir gebėti ją taikyti paprastiems uždaviniams spręsti [3].

2. Pagrindiniai reikalavimai – mokėti sudaryti proporciją, atpažinti tiesiogiai proporcingus dydžius, suprasti sąvoką proporcingumo koeficientas, mokėti rasti proporcingumo koeficientą, surasti mastelį [3].

3. Aukštesni reikalavimai – mokėti paaiškinti sąvokas: proporcija, dydžių proporcingumas, mastelis ir gebėti jomis naudotis argumentuojant uždavinių sprendimus, mokėti skaičiuoti atstumus remiantis masteliu, mokėti nubrėžti vietovės planą, taikyti pagrindinę proporcijos savybę sprendžiant lygtį, atsakyti į realaus turinio uždavinių klausimus [3].

4. Žinios ir gebėjimai – paaiškina, kokie skaičiai yra tiesiogiai proporcingi, pateikia pavyzdžių ir remiasi proporcijos savybe spręsdami paprastus uždavinius; suvokia, kad mastelis yra nurodomo plane ir tikrojo dydžio santykis, sieja jį su tiesioginiu proporcingumu; įvertina atstumą ar ilgį žinodami žemėlapio ar brėžinio mastelį.

Siekiant išsiaiškinti proporcijos temos sudedamąsias dalis, nustatyti sąryšius tarp tų dalių, sudaryta "Proporcingumo" temos formali sąvokų tipų, tarpusavio sąryšių ontologija (žr. 15 pav.). Kuriant dirbtinį intelektą, semantiniuose tinkluose, programų inžinerijoje, informacijos architektūroje naudojamos ontologijos. Informacinėse technologijose ontologija yra veikiantis konkrečios žinių srities modelis, sudarytas iš esybių ir sąryšių tarp jų. Dirbtinio intelekto srityje ontologija laikoma konceptualizacijų specifikacija, kuri padeda programoms ir žmonėms dalintis žiniomis [20].

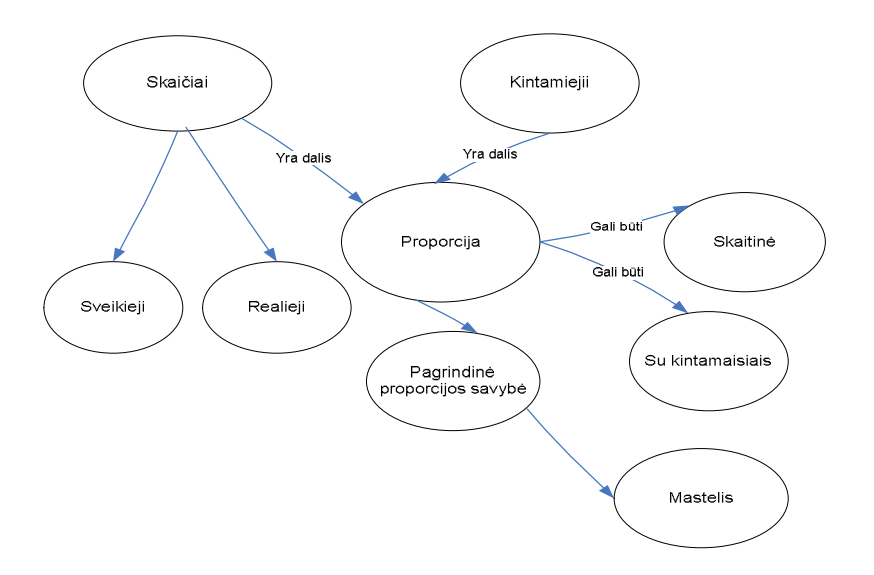

15 pav.. Proporcijos, mastelio ontologija

Susipažinta su ontologijų kūrimo technologijomis ir jų taikymo galimybėmis, sudaryta proporcijos, mastelio ontologija, realizuota su Protégé 3.2.1 įrankiu. Ontologijos "Proporcija. Mastelis" grafinis vaizdas pateikiamas 16 pav.

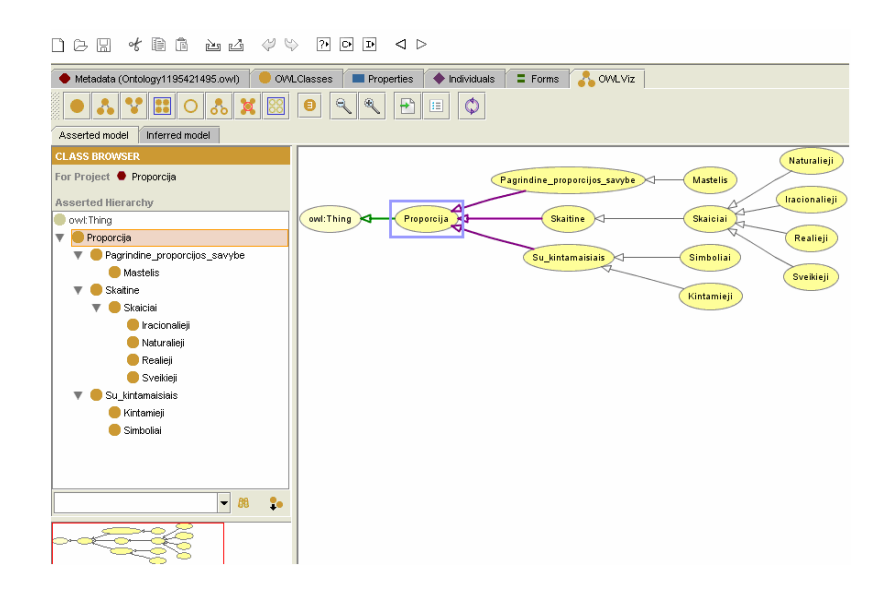

16 pav. Ontologijos "Proporcija, mastelis" grafinis vaizdas

16 pav. pateikta ontologija iš esmės yra "Proporcijos. Mastelio" temos terminų ir jų sąryšio žodynas, kuriuo mokytojas galės naudotis dėstydamas teorinę šios temos dalį.

#### <span id="page-28-0"></span>**1.5. Skyriaus išvados**

Tradicinius mokymo metodus derinant su kompiuterizuotais, galima įvairiau perteikti informaciją, labiau skatinti mokinių kūrybiškumą, formuoti gilesnius praktinius gebėjimus.

Nustatyta, kad labiausiai trūksta modeliavimo ir konstruktyvaus mokymo aplinkų, kurios būtų naudojamos pamokų metu. Šie metodai skirti kūrybiniams mokinių gebėjimams lavinti.

Apibendrinant galima teigti, kad, dėstant proporcingumo temą 6 klasėje, labiausiai tiktų žaidimas ir mokomieji pratimai (savikontrolei). Labai svarbu, kad jie būtų pritaikyti skirtingo lygio žinių įsisavinimui.

# <span id="page-28-1"></span>**2. TECHNINIAI IR KOMPETENCINIAI REIKALAVIMAI INTERAKTYVIAI MOKYMO PRIEMONEI**

#### <span id="page-28-2"></span>**2.1. Veiklos sfera**

Dydžių proporcingumo mokymo programos veiklos kontekstas susideda iš keleto komponentų: teorinės medžiagos dėstymo, duomenų įvedimo į programą, rezultatų peržiūros (žr.17 pav.). Greita rezultatų peržiūra – labai svarbus veiksnys, skatinsiantis naudotis kuriama programa. Be to, grįžtamasis ryšys apie rezultatus, kurį tuoj pat gaus mokinys, stiprins mokymosi motyvaciją.

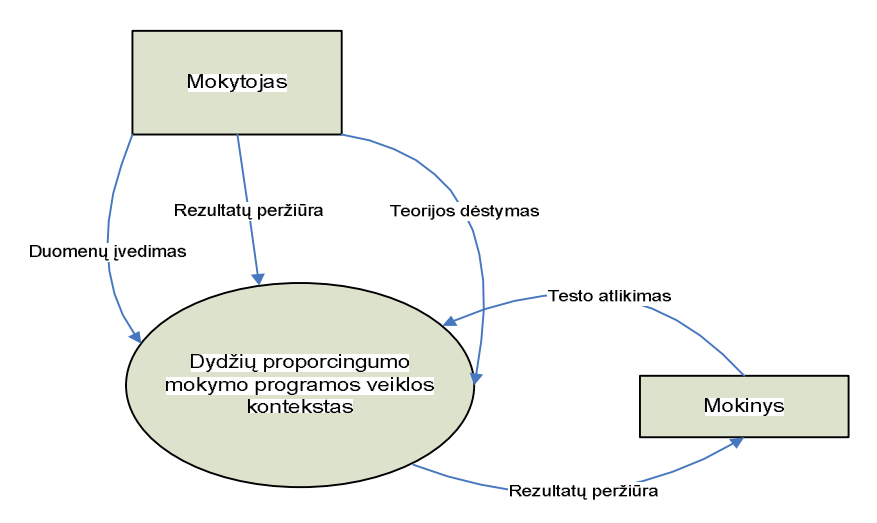

17 pav. Dydžių proporcingumo veiklos diagrama

#### <span id="page-29-0"></span>**2.2. Medžiagos įsisavinimo procesas**

Autorė mano, kad, pasitelkdamas žaidimą kaip mokymo formą, mokytojas gali pasiekti itin gerų rezultatų. Dirbant su skirtingų lygių testais, žaidimais, būtų palankios sąlygos diferencijuoti mokymo procesą. Skirtini 3 mokymosi lygiai: minimalus, pagrindinis, aukštesnis (žr. 18 pav.). Mokymo priemonės, sukurtos skirtingiems lygiams, nėra, todėl kuriamoje priemonėje į tai turėtų būti atsižvelgta.

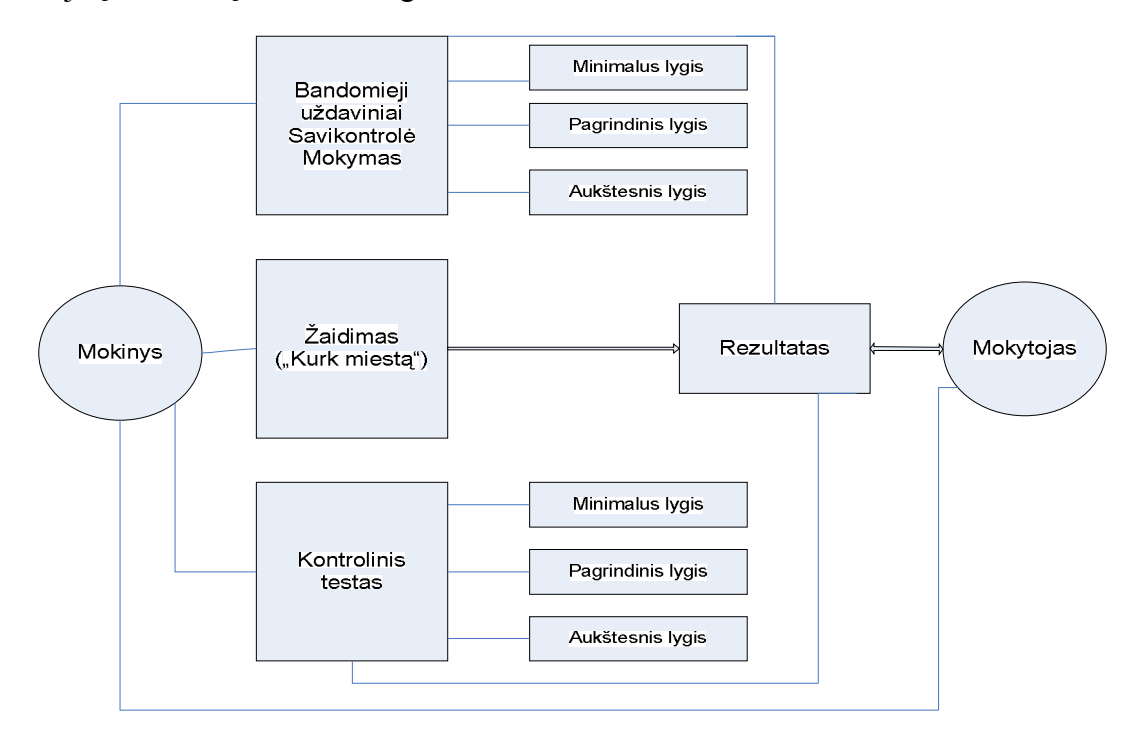

18 pav. Medžiagos įsisavinimo procesas

Spręsdami bandomuosius uždavinius, mokiniai ne tik lavina uždavinių sprendimo įgūdžius, bet ir tuoj pat gauna grįžtamąją informaciją apie savo pasiekimus.

Programos privalumas yra tas, kad net ir kontrolinius darbus mokytojas gali skirti laikydamasis mokymo pagal kiekvieno mokinio galimybes principų. Programa gali veikti kaip mokinių savarankiško mokymosi proceso kontrolės bei pasiekimų vertinimo priemonė. Jei mokinys atlieka pratimus, jo pratimų atlikimo rezultatai yra matomi. Tokiu būdu mokytojas gali nustatyti, kurie mokiniai atliko savarankiško mokymosi užduotis, kokie yra jų pasiekimai. Dar vienas programos privalumas yra tas, jog ji skatina mokiniui priimtinų bei įdomių formų naudojimą ugdymosi procese.

#### <span id="page-30-0"></span>**2.3. Mokymosi pratimų analizė**

Sudarant pratimus temai "Proporcija. Mastelis", orientuojamasi į skirtingus poreikius kiekviename mokymosi lygyje (žr. 19 pav.).

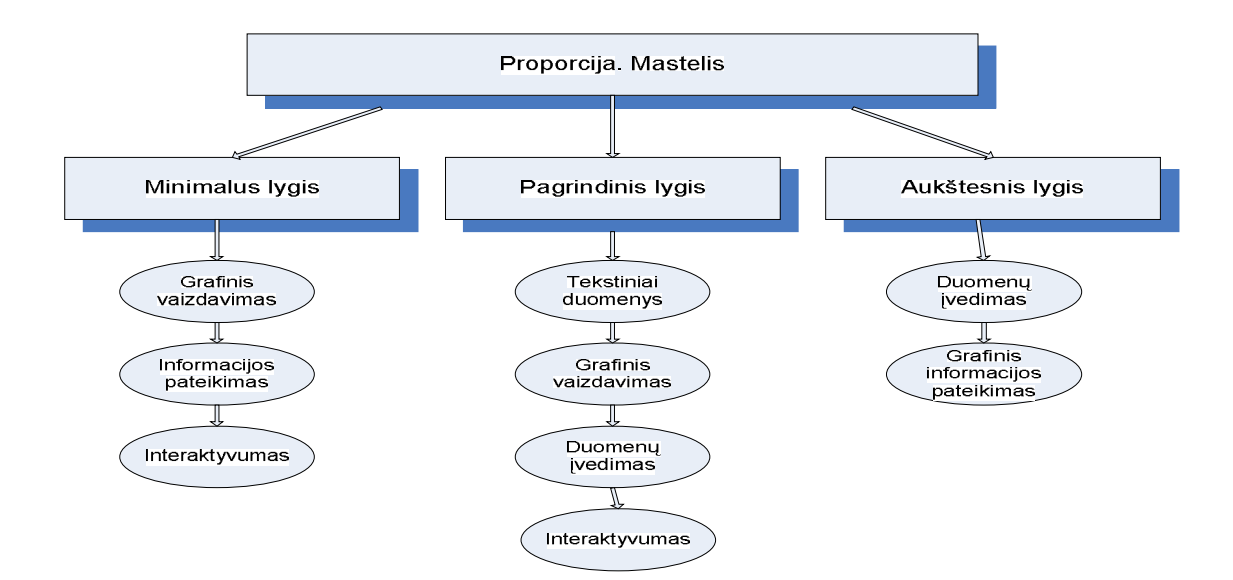

19 pav. Mokymosi pratimų analizė

Minimaliam mokymosi pratimų lygiui reikalinga realizuoti grafinį informacijos vaizdavimą; informacijos pateikimą; interaktyvumą. Pagrindiniam lygiui – reikalinga realizuoti tekstinių duomenų apdorojimą, grafinį, vaizdinį duomenų įvedimą, interaktyvumą. Aukštesniam mokymosi pratimų lygiui reikalinga realizuoti duomenų įvedimą, grafinės informacijos pateikimą.

Dydžių proporcingumo, mastelio temos uždaviniai bus sprendžiami tam tikra tvarka: minimalaus, pagrindinio ir aukštesnio lygio (žr. 20 pav.). Kaip suprato mokomąją medžiagą, mokiniai galės pasitikrinti atlikdami įvairių lygių savikontrolės pratimus ir testus.

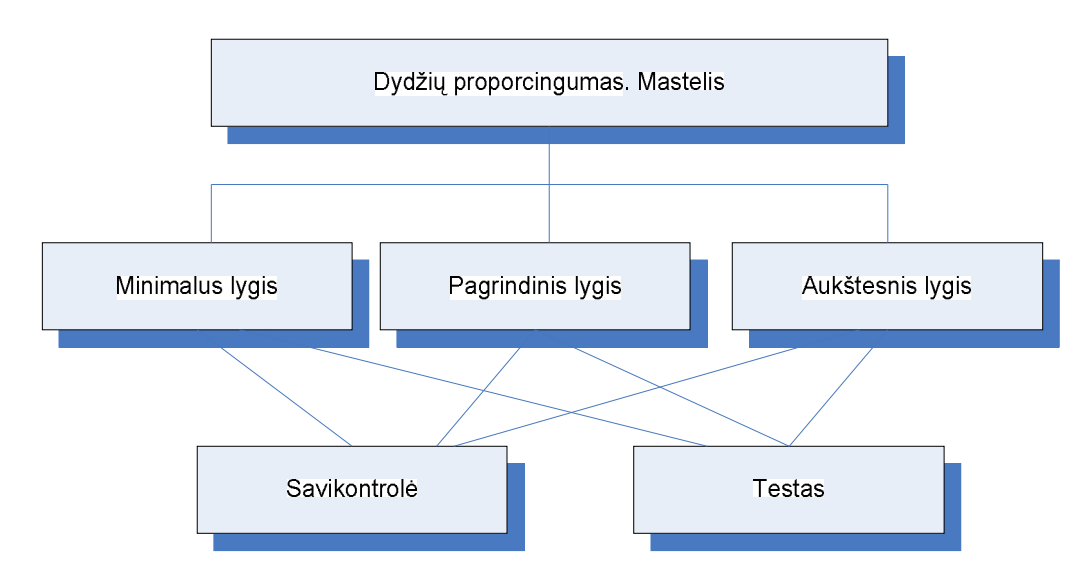

20 pav. Mokymosi pratimai

Išanalizavus teorinę temos "Proporcija. Mastelis" (žr. 21 pav.) medžiagą, minimaliam lygiui priskirtina: mokymo pratimai, proporcija ir mastelis su sveikaisiais skaičiais bei žaidimas, kurio pagalba bus lavinami įgūdžiai, susiję su mastelio apskaičiavimu (sveikieji sk.), pagrindiniam lygiui – mokymosi pratimai, proporcija ir mastelis su realiaisiais skaičiais. Aukščiausiam lygiui – mokymo pratimai su kintamaisiais.

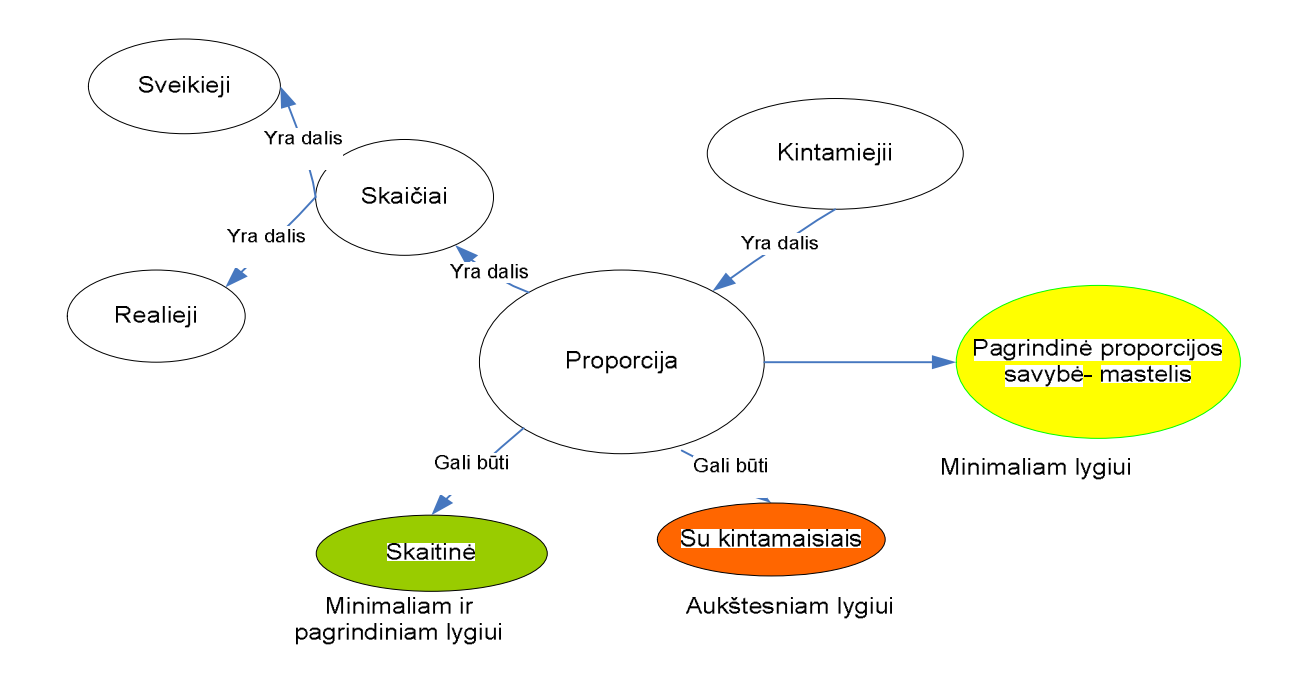

21 pav. Proporcijos temos pagrindinės sąvokos, tarpusavio sąryšiai

Sukurti pratimai turėtų praturtinti ugdymo procesą. Ugdymo turinys mokiniui būtų pateikiamas žaismingu ir jam priimtinu būdu. Kuriama mokymo (-si) aplinka turėtų skatinti ir asmeninių bei socialinių kompetencijų, mokinio etinių nuostatų ugdymąsi.

#### <span id="page-32-0"></span>**2.4. Technologijų parinkimas mokymosi pratimų analizavimui**

Technologijų įvertinimui pasirinktos programos: "TestTool", "Tik testuokime ir kurkime", "Testų sudarymo ir naudojimo programa".

# *2.4.1. TestTool*

Autoriaus programa skirta kurti klausimų variantams, naudojamiems besimokančiojo žinioms bei gebėjimams tikrinti ir įvertinti. Ji laisvai parsisiunčiama iš TestTool svetainės ir įdiegiama vartotojo kompiuteryje su Java Web Start paketu, kuris vėliau tik atnaujina programą ir užtikrina, kad būtų dirbama su naujausia programos versija [22].

Su autoriaus programa paruošiama užduotis, jos atlikimo grafiniai komponentai ir teisingo užduoties sprendimo etalonas. Variantas išsaugomas asmeniniame kompiuteryje XML formato faile, o vėliau su administravimo programa įkeliamas į duomenų bazę.

Autoriaus programos pagrindinės funkcijos:

Klausimo varianto sukūrimas (variantą sudaro užduotis, jos atlikimo grafiniai komponentai bei teisingo sprendimo įvertinimo etalonas);

Varianto teisingumo patikrinimas (File  $\rightarrow$  Preview);

Varianto išsaugojimas XML formato faile;

Naujo varianto sukūrimas iš esamo (esamas variantas koreguojamas ir išsaugojamas kitu vardu).

Besimokančiojo programa skirta spręsti testus ir pavienius klausimo variantus.

Administratoriaus programa skirta administruoti vartotojus ir testus bei peržiūrėti klausimų sprendimų statistiką.

#### *2.4.2. Tik testuokime ir kurkime*

Tai laisvai platinama programa įvairių dalykų testams sukurti ir pateikti. Testavimo galimybės:

1. Testai suskirstyti pagal dalykus.

- 2. Kiekvienas testas sudaro atskirą failą.
- 3. Testai ir rezultatų failai koduoti.

4. Klausimų tipai gali būti įvairūs: su vienu teisingu atsakymu, su keliais teisingais

atsakymais, įrašymo reikalaujantys klausimai, atitikmenų parinkimo klausimai, klausimai, kur atsakymas vienas iš 6 paveikslėlių, laisvai atsakomi klausimai, vietoje klausimų kai kuriuose tipuose gali būti ir paveikslėliai, o kai kuriuose tipuose paveikslėliai gali būti ir vietoje atsakymų. Visi išvardinti klausimų tipai gali būti aptinkami viename konkrečiame teste.

5. Atsakinėjimui galima parinkti reikiamą skaičių klausimų iš tiek, kiek yra teste.

6. Klausimai ir atsakymai testuojamajam pateikiami atsitiktine tvarka.

7. Programa vertina atsakinėjimą pažymiu pagal vieną iš trijų standartinių arba originalią vertinimo skalę.

 8. Prie vertinimo gali būti pateikti standartiniai arba testo autoriaus sukurti komentarai apie mokinio parodytas žinias (komentarus galima rašyti lietuvių, vokiečių ir anglų kalbomis).

 9. Klaidingų atsakymų komentarus (mokytojui leidus) galima matyti po kiekvieno klaidingo atsakymo ekrane.

 10. Testuojant atsakinėjimo rezultatai fiksuojami rezultatų faile, kuris yra c:\Reztik kataloge (pavadinamas sudarytas iš trijų vardo ir trijų pavardės raidžių).

 11. Iš rezultatų failų greitai sukuriama bendra ataskaita apie testavimo rezultatus ir mokinių padarytas klaidas.

12. Ši versija leidžia gauti popierinį testo variantą.

 13. Sukurta universali testų kūrimo ir testavimo programa gali būti laisvai platinama ir naudojama įvairiose švietimo įstaigose bei asmeniniuose kompiuteriuose.

## *2.4.3. Testų sudarymo ir naudojimo programa*

Ši programa skirta testų gamybai. Viena programos dalis – "Sudarytojas" – skirta mokytojui. Naudodamasis ja, mokytojas gali sudarinėti įvairius testus iš įvairių temų. Antra programos dalis – "Testai" – skirta mokiniui. Jos paskirtis – pateikti mokytojo sudarytą testą.

Programai instaliavimas nėra būtinas. Užtenka programą perrašyti iš vieno kompiuterio į kitą. Programa INSTAL.EXE tik automatiškai perrašo visas reikalingas bylas ir sukuria langą bei aplikacijas. Jokie sisteminiai pakitimai neatliekami. Programa INSTAL.EXE veiks tik Windows 3.x aplinkoje. Kitoje aplinkoje perrašyti programą reikėtų nenaudojant INSTAL.EXE .

Instaliuojant programą, visų kitų programų langai turi būti uždaryti. Programų administratoriaus langas negali būti uždarytas ar sumažintas iki minimumo. Jei tai nebus padaryta, programai "testai " langai ir aplikacijos nebus sukurti, nors reikiamos bylos ir bus perrašytos.

Testo sudarymui į darbą paleidžiama programa "SUDARYTOJAS". Nurodoma testo tema ir darbo režimas (ar rodyti teisingus atsakymus, ar ne, ar riboti atsakinėjimo laiką, ar ne). Jeigu testas skirtas kontroliniam darbui, teisingų atsakymų nereikėtų rodyti (gali nutekėti informacija). .

 Sudarant testą, į klausimo langelį rašomas klausimas. Jeigu klausimas netelpa, galima rašyti toliau – tekstas langelyje pasislinks. Į atsakymų langelius rašomi galimi atsakymai. Vienas iš jų turi būti teisingas. Galimi 4 atsakymai, bet galima nurodyti ir mažiau. Teisingo atsakymo numeris nurodomas teisingo atsakymo langelyje. Testas gali turėti iki 15 klausimų. Rašant klausimų ir atsakymų tekstą, veikia standartinės teksto tvarkymo operacijos (home, end, ir t.t). Besikartojantį tekstą galima kopijuoti prieš tai jį pažymėjus ir paspaudus ctrl+c ir ctrl+v.

Sudarytas testas įrašomas į diską. Tai atlieka komanda SAUGOTI Į arba SAUGOTI. Testai saugomi bylose su priesaga "TST". Jei testas turi struktūrinių klaidų (nenurodyti galimi atsakymai ar teisingo atsakymo numeris), atsiras atitinkami pranešimai. Galima paimti jau sudarytą testą. Tam naudojama komanda PAIMTI. Kad mokiniai nepaimtų jau sudaryto testo ir nesužinotų atsakymų, programai galima nurodyti slaptažodį, be kurio vėliau programa negalės būti paleista. Tai atlieka komanda SU SLAPTAŽODŽIU. Slaptažodį atšaukia komanda BE SLAPTAŽODŽIO.

Mokinių žinias nepriekaištingai patikrina programa "TESTAI". Pradėjus darbą, nurodomas atsakinėjančio vardas ir pavardė. Naudojant komandą PAIMTI, paimamas testas, kuris yra saugomas byloje su priesaga "TST". Testavimas pradedamas paspaudus mygtuką STARTAS. Teisingas atsakymas nurodomas vienu kairiojo pelės klavišo paspaudimu atsakymo langelyje. Baigus atsakinėjimą, parodoma, kiek klausimų atsakyta teisingai, kiek tai sudaro procentų nuo bendro klausimų skaičiaus, ir rekomenduojamas pažymys (10 procentų – 1 balas). Vienu programos paleidimu galima atsakyti iki 10 testų. Po kiekvieno testo atsakinėjimo nurodomas bendras pažymys, gautas apskaičiavus vidurkį iš visų gautų pažymių.

#### *2.4.4. Testavimo programų įvertinimas*

Testavimo programos buvo lyginamos pagal tam tikrus kriterijus: interaktyvumą, duomenų įvedimo galimybę, grafinės informacijos pateikimą, judantį vaizdą ir prieinamumą iš bet kurios darbo vietos (žr. 1 lentelę).

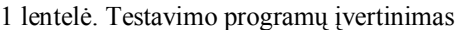

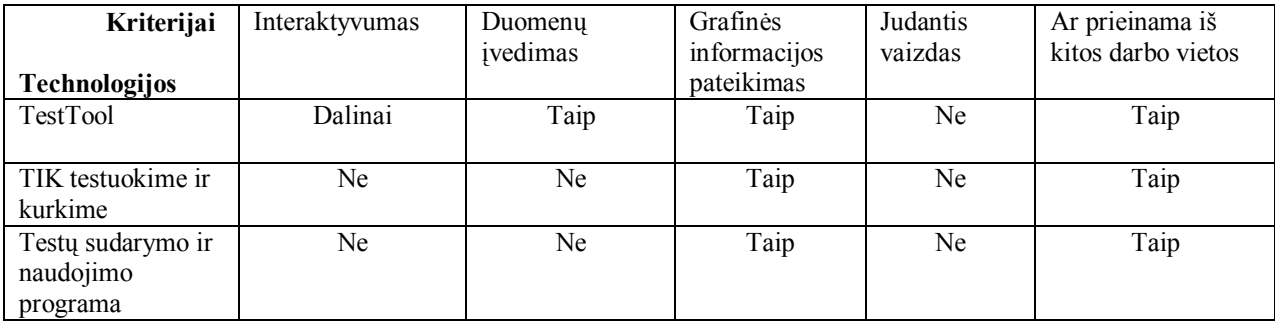

Daugiausiai privalumų turi programa TestTool, kadangi palyginus su kitomis, atitinka beveik visus keliamus programos reikalavimus. Dirbant su TestTool, iš dalies tenkinamas interaktyvumo poreikis. Kitos technologijos tokių galimybių neteikia. Interaktyvumas itin svarbus kuriamai mokymo priemonei.

Duomenų įvedimas būdingas taip pat tik programai TestTool. Šio kriterijaus nebuvimas kitose programose varžo dirbančiojo kūrybinę laisvę.

Grafinės informacijos pateikimas galimas dirbant su visomis minėtomis programomis, tačiau judančio vaizdo kūrimo galimybės neturi nė viena aptariama programa.

Visomis programomis naudotis patogu, nes jos prieinamosios iš bet kurios vietos, kur yra interneto ryšys.

#### <span id="page-35-0"></span>**2.5. Mikropasaulių analizė**

Svarbu per įvairių dalykų pamokas suteikti ne tik dalykinių žinių, bet ir skatinti mokinių kūrybiškumą, išradingumą. Tam tikslui įgyvendinti skirtos mokymo terpės. Mokymo terpėse vaikas gali išreikšti savo mintis, idėjas, ieškoti problemos sprendimo. Šiose programose ne kompiuteris moko vaiką, o vaikas – kompiuterį. Mokinys visas problemas sprendžia pats: kuria problemos ir jos sprendimo modelį, patikrina savo hipotezę. Taip įgauna naujų žinių ir patirties. Kitoks ir mokytojo vaidmuo jis tampa vaiko patarėju, paskatina domėtis naujais sudėtingesniais dalykais, nukreipia vaiko tyrinėjimus reikiama linkme.

Vienas naujausių kompiuterinio mokymo metodų yra 9-ojo dešimtmečio pradžioje pradėti naudoti mikropasauliai, kuriami LOGO programavimo kalba [16]. Mikropasaulyje negali būti griežtų nurodymų, kaip ir ką mokytis. Mikropasaulis - tai atvira kompiuterizuota mokymosi aplinka, kurios tikslas – išmokyti individą mąstyti ir ugdyti asmeninį supratimą per niekieno iš šalies nevaržomų idėjų generavimą ir eksperimentavimą [2]. Šie mokymosi tikslai atitinka šiuolaikinės pedagogikos – konstruktyvizmo- principus.

Mikropasauliai - dirbtinės aplinkos, modeliuojančios arba leidžiančios modeliuoti realybę, nebūtinai tiksliai atitinkančią proporcijas, sąryšius. Mikropasauliai - terpė vaiko kūrybai. Juos ir siūlo Logo pedagogika. Jei hipertekstas yra informacijos šaltinio technologija, tai mikropasauliai – kūrybinės laboratorijos. Pastebėtina, jog jie netgi labiau atitinka konstruktyvizmo idėjas nei hipertekstas. Be abejo, šiuolaikiškai organizuoti žinių šaltiniai taip pat reikalingi. Minėtinas faktas, jog pastaruoju metu kai kurie autoriai pastebi hiperteksto ir mikropasaulių technologijų suartėjimą.

Populiariausios sistemos: "Komenskio Logo", "LogoWriter", "LegoLogo", "Micro World".

Paperto mokymas ir Komenskio Logo sistema realizuoja humanistinio ugdymo principus: "lengviausia, prasmingiausia, ir efektyviausia yra mokytis toje aplinkoje, kurioje mokinys nejaučia baimės; noras mokytis ir išmanymas, kaip tai daryti, yra svarbiau už faktines žinias; jausmai yra taip pat svarbūs kaip ir faktai" [16]. Dirbdami su "Komenskio Logo" "LogoWriter", "LegoLogo", "Micro World" sistemomis mokiniai patiria daug džiaugsmo, teigiamų emocijų, ugdoma mokymosi motyvacija, loginis mąstymas, pasitikėjimas savimi.

Esminė mikropasaulių problema – tokių mokymosi aplinkų trūkumas, be to, naudojimąsi jau sukurtomis komplikuoja užsienio kalbos nemokėjimas.

## <span id="page-36-0"></span>**2.6. Technologijų parinkimas žaidimo "Kurk miestą" realizavimui**

Žaidimo "Kurk miestą" realizavimui nagrinėtos technologijos: HTML, Flash, PowerPoint, Logo projektas "Atspaudų redaktorius".

## *2.6.1. HTML*

"HTML – angl. trumpinys (HyperText Markup Language). Specialaus formato dokumentas, naudojamas internete ir galintis turėti nuorodų į kitus dokumentus arba failus".

HTML - tai WWW puslapių aprašymo kalba, kuria "kalba" pasaulinio tinklo WWW serveriai ir kurią "supranta" tinklo naršylės.

Interneto standartu tapusi HTML - tai ne programavimo kalba ir ne griežtas dokumento formatas. HTML visų pirma aprašo loginę WWW puslapių struktūrą: dokumentų bei juos sudarančių skyrių ir skirsnių antraštes, pastraipas, iliustracijas, lenteles, nuorodas į kitus dokumentus ar kitokius duomenis ir t.t.

HTML buvo sumanyta tik kaip loginės struktūros aprašymo kalba, bet greitai paaiškėjo, jog WWW puslapių kūrėjams bei skaitytojams to nepakanka. Dėl to HTML be loginių gali aprašyti ir fizines dokumento savybes, kaip antai vartojamo šrifto parametrus, lentelių, iliustracijų bei kitų elementų matmenis ir pan.

HTML vis dažniau taikoma ir el. pašto pranešimams, programinės įrangos pagalbos failams. HTML patogi kaip dokumentų formatas ne tik dėl to, kad yra nepaprastai paplitusi, bet ir todėl, kad yra nesudėtinga išmokti. Pakanka atsiminti keletą pagrindinių žymų - ir paprastas tekstas gali virsti stilingu, įspūdingo maketo dokumentu. Vengiantys mokslų gali naudotis grafinėmis tinklapių kūrimo programomis.

Tinklapį labai paprasta papuošti iliustracijomis, pagyvinti garsais, animacija, trimačiais ir video vaizdais.

# *2.6.2. Flash*

**"**Flash – grafikos priemonė, skirta internete peržiūrėti interaktyvaus turinio projektams, sukurtiems panaudojant vektorinę grafiką ir interaktyvią animaciją. "Flash" – tai unikalus grafinių efektų, judančios animacijos, teksto, vaizdo kūrimas ir demonstravimas".

Interaktyvioji grafika paskutiniais metais pakeitė visą internetą: daugelis tinklapių tapo judresni, spalvingesni ir labiau orientuoti į vartotoją. Prieš keletą metų pagrindinė judančios grafikos varomoji jėga buvo animuota gif grafika (animated gifs).

Interaktyviosios grafikos progresas – "Macromedia" kompanijos nuopelnas. Animuotą gif grafiką, kur dominuoja animuoti paveikslėliai, pakeitė vektorinė grafika, vaizduotei teikianti daug daugiau peno. Sukuriami pradinis ir galutinis kadrai, o tarpinius kadrus sugeneruoja "Flash" programa, keisdama objektų dydį, spalvą, pasukimo kampą, judėjimą. Tokiu būdu jau nėra kuriami daug atminties užimantys kadrai, iš interneto vartotojas praktiškai parsisiunčia tik pradinį ir galutinį kadrus bei instrukcijas, kaip tuos kadrus generuoti. Taip kuriamos bylos užima daug mažiau vietos. Žinoma, "Flash" programa galima kurti ir vaizdus "kadras po kadro" būdu, tačiau tada prarandama galimybė sumažinti bylos dydį.

Paskutinė Flash versija (Macromedia Flash MX) leidžia kurti daug įdomesnes ir daugiau interaktyvumo suteikiančias priemones, pasiūlyti originalių idėjų ir sprendimų, juos pritaikyti mokymui. Pavyzdžiui, naudojama muzika, įdomi animacija ir interaktyvūs judantys mygtukai intriguoja vartotoją tęsti programos peržiūrėjimą ir domėtis pateikiama informacija.

Galima drąsiai teigti, kad dabartiniu metu nėra kitos tokios priemonės, kuri suteiktų didelę laisvę kūrybai, kaip programa Flash. Čia galima tapti dailininku, animatoriumi, web-dizaineriu ir programuotoju vienu metu.

### *2.6.3. PowerPoint*

Vizualinės priemonės labai svarbios informacijos pateikimui ir jos įsisavinimo efektyvumui. Todėl buvo sukurtos specialios programos, skirtos pateiktims ruošti. Jos integruoja visą medžiagą į vieningą aplinką, žymiai palengvina pateikties kūrimo procesą, kūrėjui pateikia įvairiausius įrankius, iš anksto parengtus maketus ir scenarijus. Tokios programos pavyzdys - Microsoft PowerPoint. Kuriant pateiktį, galima į ją įterpti kitomis programomis jau sukurtus objektus - lenteles, diagramas, paveikslėlius, muziką - arba juos kurti čia pat. PowerPoint būdingi tokie bruožai: integracija su kitomis savo paketo programomis; gana daug iš anksto paruoštų "pusfabrikačių" - šablonų ir maketų; priemonės pateiktims perkelti į Web'o puslapius; multimedijos panaudojimo galimybės.

## *2.6.4. Logo projektas*

Logo – tai ne tik programavimo kalba, skirta mokymuisi, bet drauge ir didaktinė sistema. Ši kalba priklauso vertingiausių dvidešimtojo amžiaus pabaigos mokomųjų programų grupei – tokių, kurios leidžia tenkinti pagrindinius šiuolaikinio žmogaus poreikius – nuolat mokytis ir ugdyti savo kūrybiškumą [19].

Logo programavimo kalba tradiciškai laikoma pusiau žaidybine, aktyvia terpe, tinkama jaunesniojo amžiaus mokinių pažinčiai su kompiuteriu, logikos ir geometrinio mąstymo ugdymui. [19].

Logo sistema labiausiai tinka mokyti perprasti darbo kompiuteriu (ypač programavimo) principus. Šia sistema galima atlikti įvairias užduotis: piešti paveikslus, kurti melodijas, aprašyti geometrines figūras, išreikšti matematinius skaičiavimus, modeliuoti įvairius fizikos, chemijos, biologijos, kalbos procesus, mokytis panaudoti multimedijos principus ir galimybes. Logo

sistema visiškai suderinta su operacinės sistemos Windows darbu, todėl galima naudotis kitų programų rezultatais (pavyzdžiui Paint programa nupieštų paveiksliukų importas į Logo aplinką).

#### *2.6.5. Technologijų tinkamumo keliamiems reikalavimams įvertinimas*

Autorė pasirinko HTML, Flash, PowerPoint technologijas, Logo projektą "Atspaudų redaktorius"; išanalizavo technologijų tinkamumą keliamiems programos reikalavimams (žr. 2 lentelė).

|                                      | Technologijos          |        |                 |                   |
|--------------------------------------|------------------------|--------|-----------------|-------------------|
|                                      | <b>HTML</b>            | Flash  | PowerPoint      | projektas<br>Logo |
|                                      |                        |        |                 | "Atspaudų         |
|                                      |                        |        |                 | redaktorius"      |
| Grafinis vaizdas ir jo animacija     | 士                      |        | $^+$            | $^{\mathrm{+}}$   |
| Rašymo priemonės (duomenų            | 士                      | 士      | 士               | ┿                 |
| ivedimas)                            |                        |        |                 |                   |
| Navigavimo priemonės                 |                        | 士      |                 |                   |
| Prieinama iš bet kokios darbo vietos | $^{+}$                 | $^{+}$ | $^+$            |                   |
|                                      | $\overline{+}$<br>taip | - ne   | $\pm$ iš dalies | taip              |

2 lentelė. Technologijų keliamiems kuriamos programos reikalavimams įvertinimas

HTML kalba galima kurti tik statines HTML pagrįstas svetaines. Šiek tiek dinamikos suteiktų animuotų GIF paveikslėlių naudojimas, tačiau, pridėjus daug GIF paveikslėlių į svetainę, jie užims labai daug vietos, be to, norint į juos pažiūrėti, reikės ilgai laukti, kol naršyklė juos parsiųs. HTML galima kurti duomenų įvedimo formas. Formų funkcionalumas realizuojamas programuojant jos mygtukus. HTML kūrimo įrankiai (FrontPage) pateikia vizualias vartotojui patrauklias navigavimo kūrimo priemones. HTML tinkamiausiai interpretuojamas bet kokios naršyklės ir prieinamas iš bet kokios darbo vietos, jei yra naršyklė.

Su Flash technologija galima sukurti daug įvairių animacijos šedevrų. Kurti grafinį vaizdą nesudėtinga, reikalingi pagrindiniai animacijos kūrimo įgūdžiai. Flash technologijomis galima susikurti navigavimo priemones – mygtukus, tačiau reikalingi programavimo įgūdžiai. Su Flash technologija sukurtas priemones taip pat galima patalpinti internete.

PowerPoint, Logo projekte "Atspaudų redaktorius" programose galima patalpinti grafinius komponentus ir dalinai animuotus vaizdus. Flash ir PowerPoint, Logo projekte "Atspaudų redaktorius" technologijoje paruoštų duomenų įvedimo formų šablonų nėra, tačiau jas galima suprogramuoti pačiam programos kūrėjui. Tam reikalingi papildomi programavimo

įgūdžiai. PowerPoint, Logo projekte "Atspaudų redaktorius" programa, kaip ir HTML kūrimo įrankiais, galima susikurti navigavimo priemones – mygtukus, kuriais atliekamas pasirinkimas.

Logo projektas "Atspaudų redaktorius" neprieinamas iš kiekvienos darbo vietos, tačiau mokyklose yra kompaktinių plokštelių skaitytuvai, kuriais galima naudotis reikiamoje darbo vietoje.

Logo sistema labai tinka modeliuoti ir spręsti įvairias užduotis. Programa nesudėtinga, greitai perprantami jos pagrindiniai veiksmai, vaizdžiai išreiškiami rezultatai. Logo – kūrybinė terpė, skatinanti mokinius eksperimentuoti, patiems iškelti sau naujas užduotis, todėl labiausiai priimtina kaip žaidimo realizavimo pagrindas.

#### <span id="page-40-0"></span>**2.7. Skyriaus išvados**

Išanalizuota "Dydžių proporcingumo" mokymo programa, numatyta sukurti interaktyvią mokymo priemonę skirtingiems mokymo lygiams, atsižvelgiant į kiekvieno mokinio žinių įsisavinimo galimybes.

Atlikus testavimo programų įvertinimą, mokinių testavimui pasirinkta TestTool. Ši programa skirta kurti klausimų variantus, naudojamus mokinių žinioms bei gebėjimams tikrinti ir įvertinti.

Programos TestTool pagalba galima paruošti užduočių, sudarančių vaikams žaidimo įspūdį, kadangi yra galimybė didelei užduočių rengimo įvairovei.

Kūrybiškai taikant Logo sistemos privalumus, atsiranda galimybė sukurti projekta "Kurk miestą", kuris palengvins matematikos temos "Proporcija. Mastelis" išmokimą.

# <span id="page-40-1"></span>**3. MOKOMOSIOS APLINKOS PROJEKTAVIMAS IR REALIZAVIMAS**

#### <span id="page-40-2"></span>**3.1. Mokomųjų uždavinių projektavimo modelis**

Pagrindinis mokomosios aplinkos langas sudarytas iš 3 modulių: savikontrolės modulio, žaidimo "Kurk miestą" bei testo modulio (žr. 22 pav.).

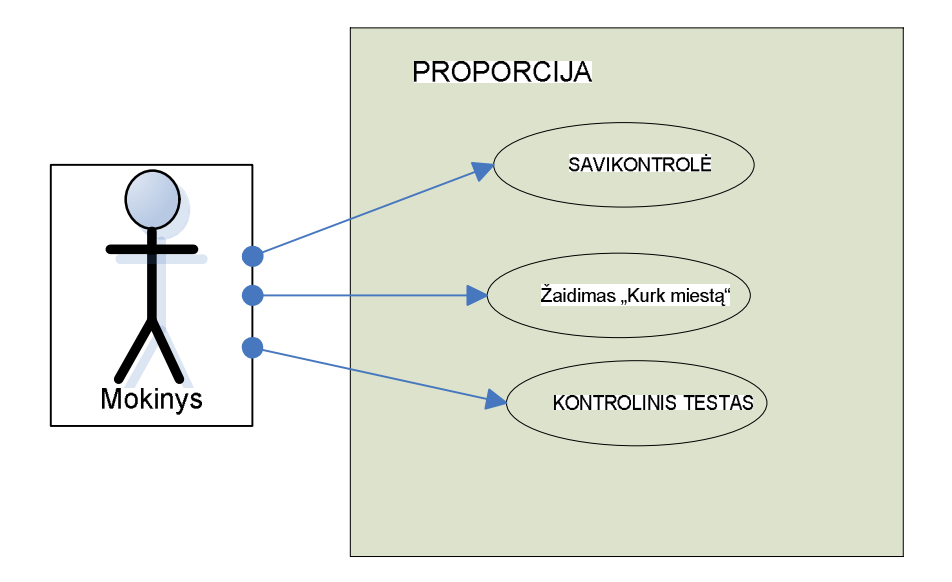

22 pav. Mokomosios aplinkos modulis

Mokinys renkasi vieną iš 3 modulių. Dėstomo dalyko tema suskirstyta į 3 žingsnius. Išdėstoma teorija, tada mokinys turi galimybę pasirinkti savikontrolės testus, kuriuose įtvirtinamos žinios, mokomasi. 2 žingsnyje mokinys renkasi interaktyvią priemonę, kur praktiškai išbando, pritaiko žinias. Jeigu kažkas nesiseka, mokinys nemoka, nesupranta, tai vėl eina į savikontrolės pratimus, žaidimą ir kartojasi, mokosi.

Ši mokomoji priemonė gali būti naudojama mokinių žinių įtvirtinimui, kartojimui, pasiruošimui kontroliniam testui. Silpnesnieji mokiniai, naudodamiesi šia mokomąja priemone, gali spręsti daug nesudėtingų panašaus tipo uždavinių, kad įsisavintų pagrindinę proporcijos savybę, suvoktų, kaip rasti mastelį ir kt. Kai klasėje mokiniai pradeda spręsti sudėtingesnius šios temos uždavinius, pagal esamą situaciją silpnesnieji gali savarankiškai ar mokytojui padedant padirbėti su šia interaktyvia priemone ir spręsti tiek uždavinių, kiek jiems jų reikia įgūdžiams įtvirtinti. Jeigu viskas sekasi, atlieka kontrolinį testą, įsivertina žinias.

Kiekvienas modulis žemesniame lygmenyje sudarytas iš keleto skirtingo lygio mokomųjų elementų. Kiekvienas skirtingo lygio mokomasis elementas apima tam tikrą grupę mokomųjų uždavinių (žr. 23 pav.).

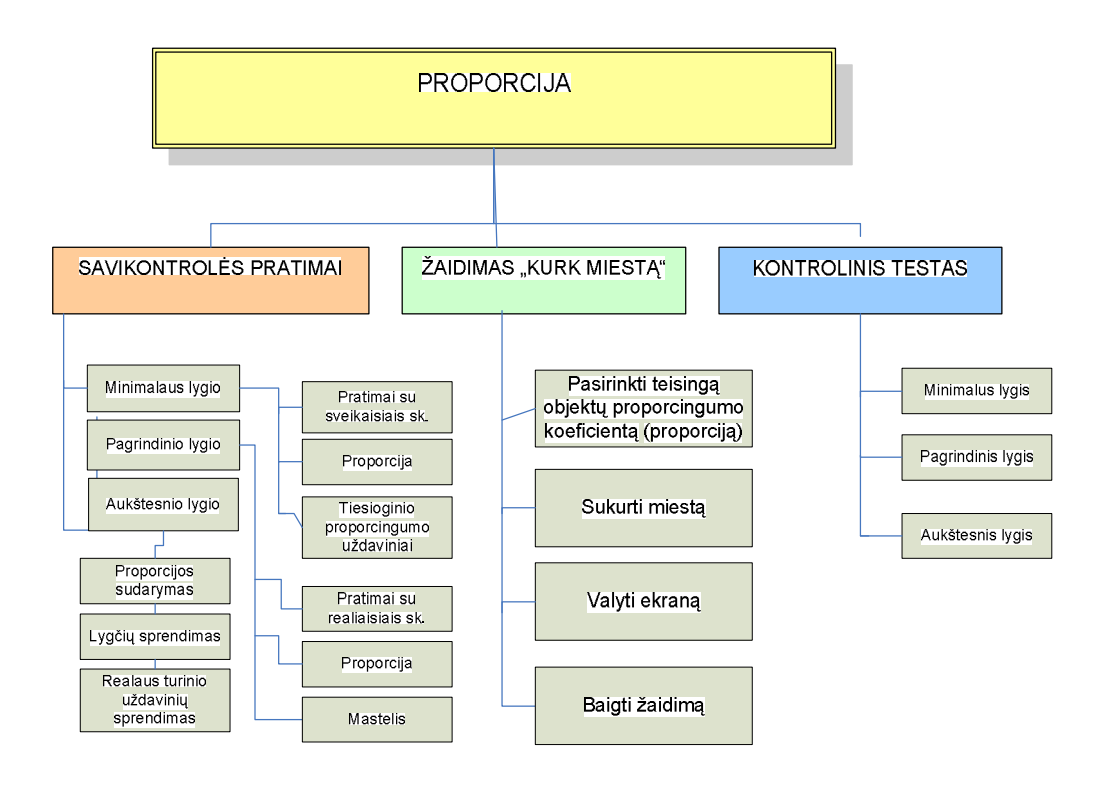

23 pav. Panaudojimo atvejų diagrama

Savikontrolės pratimai suskirstyti į tris lygius: minimalų, pagrindinį ir aukštesnį. Minimalaus lygio visi pratimai yra tik su sveikaisiais skaičiais. Pagrindinio lygio pratimuose skaičių aibė jau prasiplečia, prisideda ir realieji skaičiai. Minimalaus ir pagrindinio lygio pratimai skirstomi į tris dalis: proporcijos sudarymas, pagrindinės proporcijos savybės taikymas, realaus turinio uždavinių sprendimas remiantis pagrindine proporcijos savybe. Minimalaus lygio pratimuose mokinys tik atpažįsta proporciją, žino pagrindinę proporcijos savybę. Pagrindinio lygio pratimuose mokinys jau taiko pagrindinę proporcijos savybę, suranda mastelį, veiksmai įtvirtinami su paprastosiomis ir dešimtainėmis trupmenomis. Aukštesnio lygio pratimuose įdėti realaus turinio lygio uždaviniai, kur mokinys jau pats moka sudaryti proporciją, išspręsti lygtį taikydamas pagrindinę proporcijos savybę ir geba atsakyti į realaus turinio uždavinio klausimą, t.y. užrašyti atsakymą.

Pasirinkęs žaidimą "Kurk miestą", mokinys mato keturis valdymo mygtukus ir atlieka tokius žingsnius: pasirenka teisingą objektų proporcingumo koeficientą (proporciją), sukuria miestą, išvalo ekraną ir baigia žaidimą (žr. 23 pav.).

Panašus hierarchinis suskaidymas numatytas ir kontrolinių testų modulyje. Kontrolinis testas susideda iš trijų lygių: minimalaus, pagrindinio ir aukštesnio. Šie lygiai apibrėžti 2 dalies 2.3. punkte. Mokinys, teisingai išsprendęs tik minimalaus lygio užduotis, gaus "6", teisingai

atlikęs minimalaus ir pagrindinio lygio užduotis, bus įvertintas "8", teisingai išsprendusiam minimalaus, pagrindinio ir aukštesnio lygio užduotis, įvertinimas  $-10^\circ$ .

#### <span id="page-43-0"></span>**3.2. Mokomųjų uždavinių projektavimas**

Autorė mano, kad laipsniškas mokymo tikslų realizavimas ypač svarbus nagrinėjant "Proporcijos. Mastelio" temas (žr. 24 pav.). Įvairių praktinių užduočių pagalba mokiniai skatinami suvokti abstrakčias teorines sąvokas (proporciją, proporcingumo koeficientą ir t.t.). Teorinių žinių gilinimas taip pat siejamas su praktika.

Palaipsniui pasiekę aukštesnį lygį, mokiniai ne tik suvoks teorinius dalykus, bet ir gebės spręsti proporciją, surasti mastelį.

Mokinių testavimui pasirinkta programa TestTool. Ši programa skirta kurti klausimų variantams, naudojamiems mokinių žinioms bei gebėjimams tikrinti ir įvertinti (žr. 31 – 39 pav.).

Naudojantis šia programa, galima paruošti užduočių, perkeliančių mokinius į žaidimo sferą, kadangi didelės užduočių rengimo įvairovės galimybės. Programa skirta spręsti testus ir pavienius klausimo variantus.

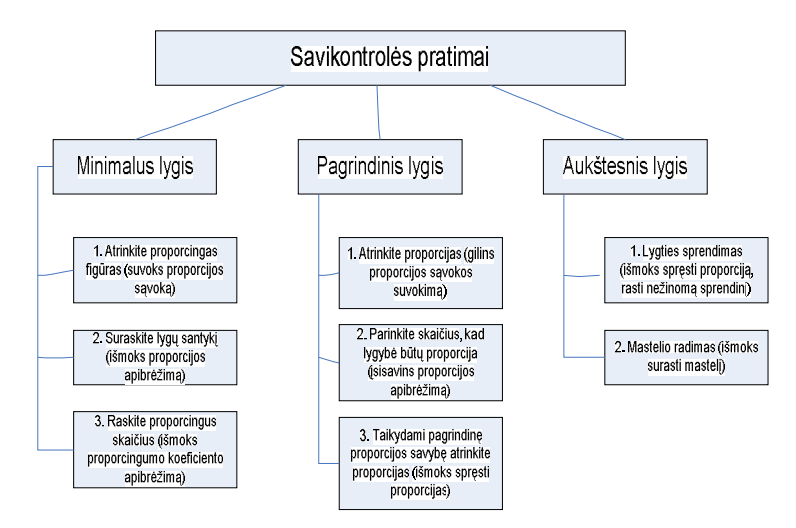

24 pav. Mokomųjų uždavinių realizavimo schema.

#### *3.2.1. Minimalaus lygio užduočių projektavimas*

Kiekvieno mokomojo lygio uždaviniui braižomi būsenų konstravimo ir kontekstiniai grafai (žr. 25 – 30 pav.). Kontekstiniuose grafuose pateikti scenarijai gali būti panaudoti vienodo tipo uždaviniams spręsti.

#### *3.2.1.1. Minimalaus lygio užduoties būsenų konstravimo grafas*

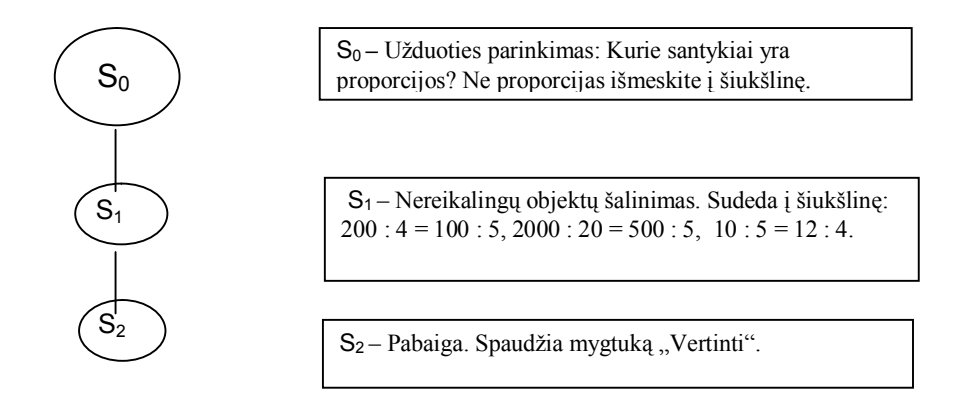

25 pav. Minimalaus lygio užduoties būsenų konstravimo grafas

Šiame minimalaus lygio užduoties būsenų konstravimo grafe (žr. 25 pav.) pateiktas uždavinys, skirtas proporcijos sąvokai įsisavinti. Proporcijos pateiktos su sveikaisiais skaičiais. Mokiniai turi atrinkti, kurie santykiai yra proporcijos, o neatitinkančius proporcijos reikalavimų išmesti į šiukšlinę. Paspaudus mygtuką "Vertinti", gaunama grįžtamoji informacija apie pasiektus rezultatus.

Galima sukurti įvairių tokio tipo užduočių su skirtingomis proporcijomis.

Talpinam j šiukšlinę

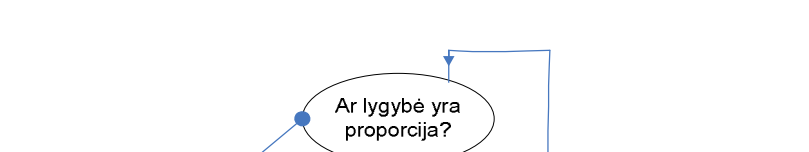

**Rely** 

Einam prie sekančio

objekto

Kol patikrinsime visus pateiktus objektus

*3.2.1.2. Minimalaus lygio užduoties kontekstinis grafas*

26 pav. Minimalaus lygio užduoties kontekstinis grafas

Tikslas

Iš minimalaus lygio užduoties kontekstinio grafo (žr. 26 pav.) aišku, kiek veiksmų turi atlikti mokinys, kad atsakytų į uždavinio keliamus klausimus ir gautų rezultatą. Pirmiausiai patikrinami visi pateikti objektai ir įsitikinama, ar lygybė yra proporcija. Išmetus į šiukšlinę neteisingus variantus, atliekamas paskutinis žingsnis – pasitikrinami darbo rezultatai.

#### *3.2.2. Pagrindinio lygio užduočių projektavimas*

#### *3.2.2.1. Pagrindinio lygio užduoties būsenų konstravimo grafas*

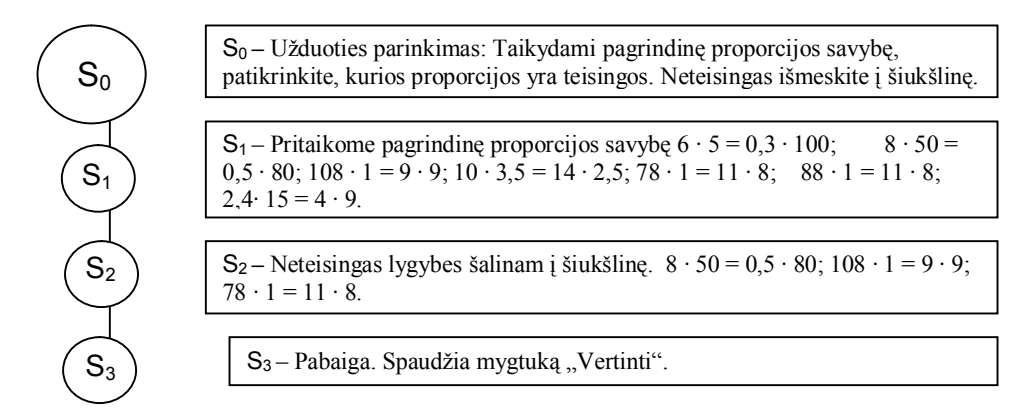

27 pav. Pagrindinio lygio užduoties būsenų konstravimo grafas

27 paveiksle pateiktame užduoties būsenų konstravimo grafe, taikydami pagrindinę proporcijos savybę, mokiniai turi patikrinti proporcijas su realiaisiais skaičiais. Tie variantai, kur gaunamos sandaugos yra nelygios (neatitinka proporcijos kriterijų), išmetami į šiukšlinę. Grįžtamoji informacija gaunama paspaudus mygtuką "Vertinti".

#### *3.2.2.2. Pagrindinio lygio užduoties kontekstinis grafas*

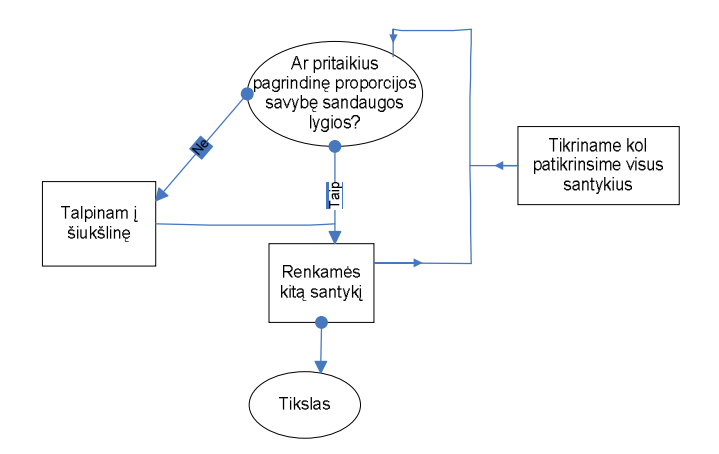

28 pav. Pagrindinio lygio užduoties kontekstinis grafas

Pagrindinio lygio užduoties kontekstiniame grafe (žr.28 pav.) nurodomi užduoties sprendimo žingsniai. Paeiliui, taikant pagrindinę proporcijos savybę, tikrinamos sandaugos. Jeigu sandaugos nelygios, talpinamos į šiukšlinę ir renkamasi kitas santykis. Patikrinus visus santykius, isitikinama savo darbo rezultatyvumu paspaudus mygtuką "Vertinti".

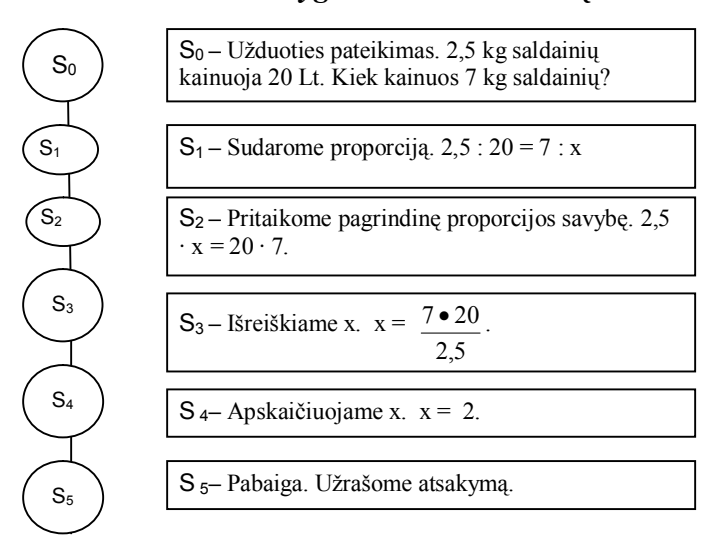

*3.2.3.1. Aukštesnio lygio užduoties būsenų konstravimo grafas*

29 pav. Aukštesnio lygio užduoties būsenų konstravimo grafas

Aukštesnio lygio užduoties būsenų konstravimo grafe pateikta reali užduotis, susijusi su gyvenimo praktika. Mokiniai ne tik turi pritaikyti pagrindinę proporcijos savybę, bet pirmiausiai patys privalo sudaryti proporciją. Po to sudaroma lygtis ir išsprendžiama. Baigus užrašomas atsakymas.

*3.2.3.2. Aukštesnio lygio užduoties kontekstinis grafas*

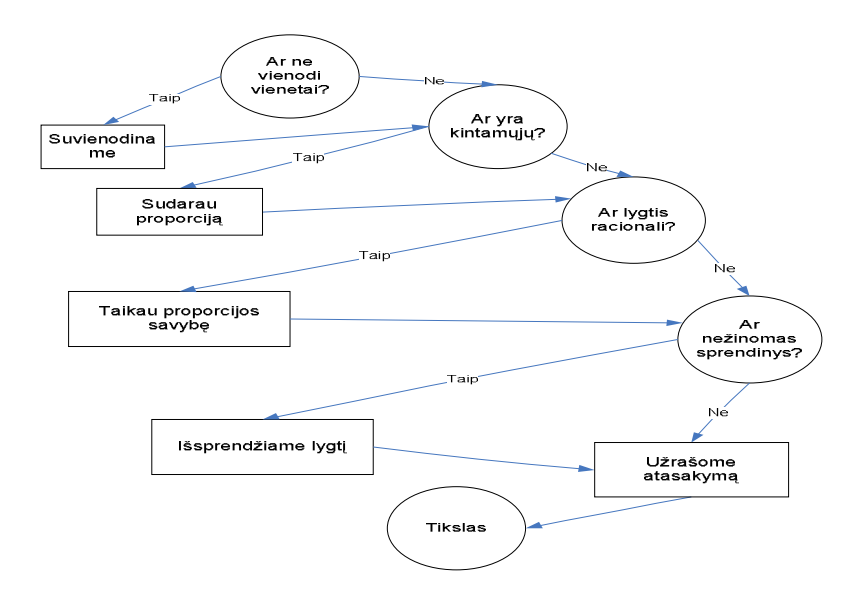

30 pav. Aukštesnio lygio užduoties kontekstinis grafas

Aukštesnio lygio užduoties kontekstiniame grafe (30 pav.) pateikti detalūs uždavinio sprendimo žingsniai: sudaroma proporcija, įsitikinama ar vienodi vienetai, ar yra kintamųjų ir t.t. Pasitelkus lygties išraišką, uždavinys išsprendžiamas.

## <span id="page-47-0"></span>**3.3. Proporcijos, mastelio temų realizavimas su TestTool programa**

Su TestTool Autoriaus programa sukurta grafinių klausimų, proporcijos, mastelio uždavinių sprendimui. Kuriant klausimus testams, panaudota Label, TextField, TextArea, List komponentai. Atsakymams pateikti panaudota RadioGroup, Combobox komponentai. Nereikalingi objektai dedami į šiukšlinę (nubrėžtą stačiakampį arba apskritimą). Pirmi testai skirti paprasčiausių uždavinių sprendimui. Sprendžiant šiuos testus, tiesiog reikia pasirinkti vieną iš kelių pateiktų atsakymų.

# *3.3.1. Minimalaus lygio užduočių grafinio modelio realizacija*

31 paveiksle pateiktame teste reikia rasti lygius santykius. Netinkamas figūras patalpinti į šiukšlinę.

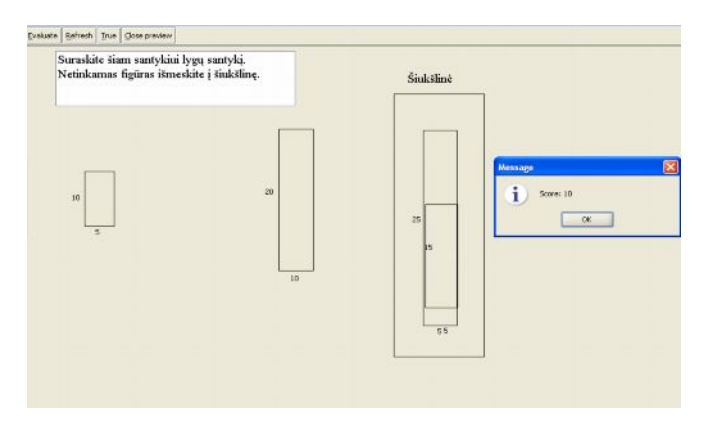

31 pav. Proporcijos sąvokos įsisavinimo modelis

32 paveiksle pateiktas proporcingumo koeficiento apibrėžimo įsisavinimo modelis. Teste reikia atrinkti ir palikti tik proporcijas. Ne proporcijas sudėti į šiukšlinę.

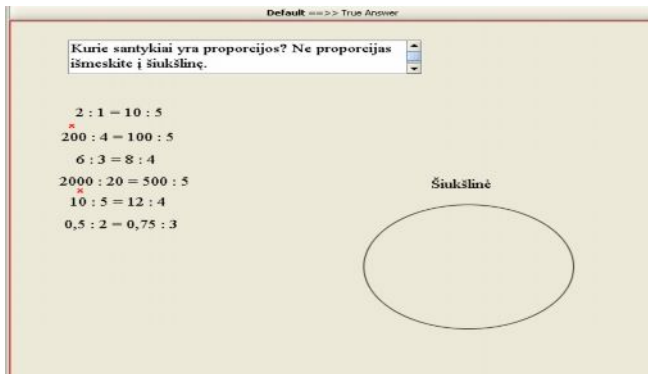

32 pav. Proporcingumo koeficiento apibrėžimo įsisavinimo modelis

Sekančio testo klausimas reikalauja sudaryti proporciją. Nereikalingus skaičius išmesti į šiukšlinę.

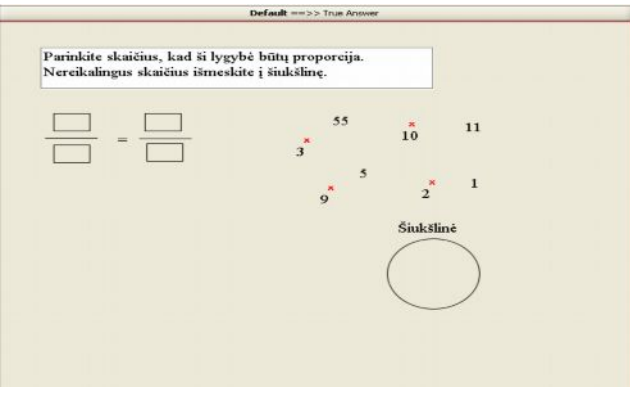

33 pav. Proporcijos sudarymo modelis

# *3.3.2. Pagrindinio lygio užduočių pavyzdžiai*

34 paveiksle pateiktame teste reikia pritaikyti pagrindinę proporcijos savybę. Patikrinti, kurios proporcijos yra teisingos. Neteisingus santykius išmesti į šiukšlinę.

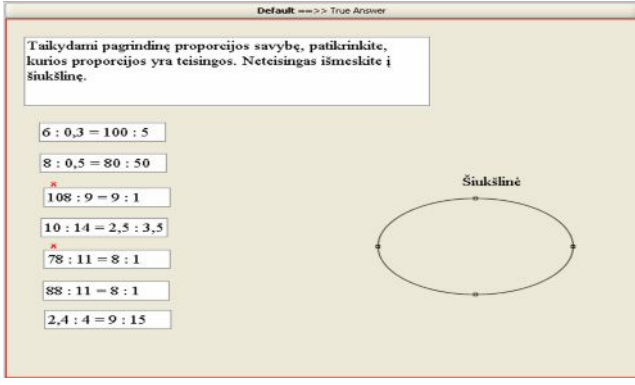

34 pav. Pagrindinės proporcijos savybės taikymo modelis

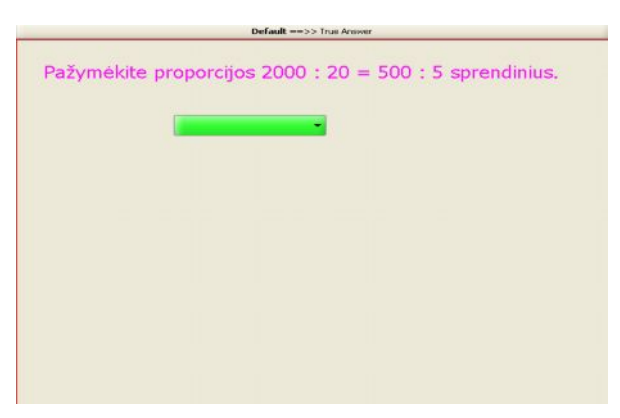

Sekančiame teste pateikta keli proporcijos sprendiniai. Reikia palikti tik teisingą.

35 pav. Proporcijos sprendinių radimo modelis

36 paveiksle pateiktas proporcingų skaičių radimo modelis. Į lentelę reikia surašyti įvairių saldainių kiekių kainas. Nereikalingus skaičius išmesti į šiukšlinę.

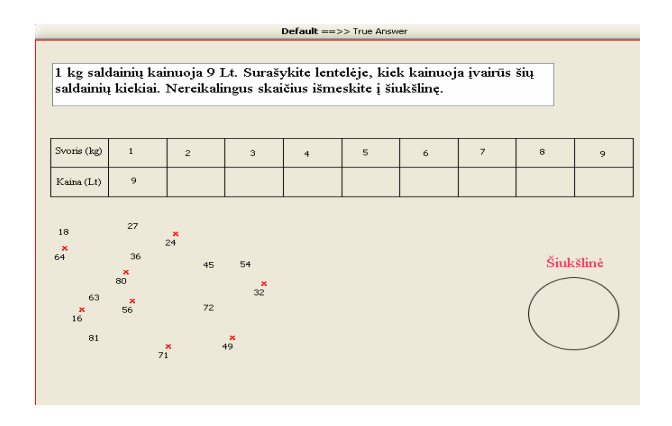

36 pav. Proporcingų skaičių radimo modelis

# *3.3.3. Aukštesnio lygio užduočių pavyzdžiai*

37 pav. pateiktoje užduotyje mokinys turi pats sudaryti proporciją ir, pritaikydamas pagrindinę proporcijos savybę, ją išspręsti. Užduotis pateikiama su tuščiais langeliais, mokinys į kiekvieną langelį įrašo skaičių ar matematinį ženklą. Šiai užduočiai atlikti reikia mokėti sudaryti proporciją, taikyti jos pagrindinę savybę ir sugebėti naudotis žiniomis praktinių uždavinių sprendime. Be to, pateikiant atsakymą, dar kartą atkreipti dėmesį į uždavinio sąlygą, nes mokinys sprendė ne proporciją, o tik ją pritaikė praktinio uždavinio sprendimui.

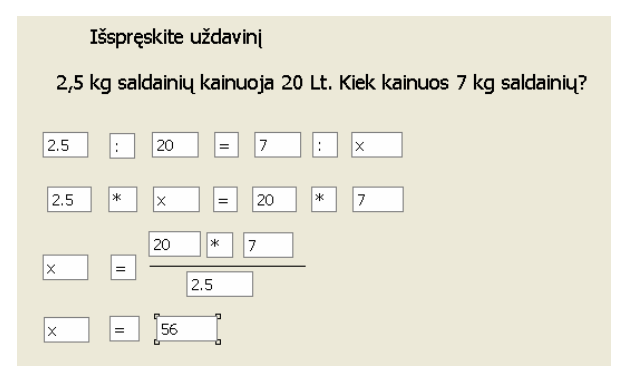

37 pav. Pagrindinės proporcijos savybės taikymas

38 paveiksle pateiktas lygties sprendimo modelis. Mokiniai turi sugebėti taikyti pagrindinę proporcijos savybę. Į stačiakampį reikia patalpinti skaičių, su kuriuo būtų teisinga proporcija. Neteisingus skaičius sudėti į šiukšlinę.

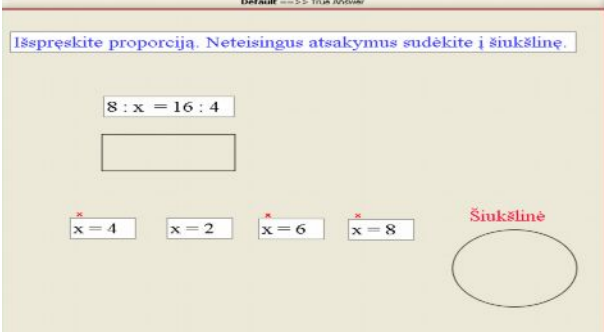

38 pav. Lygties sprendimo modelis

Sekančiame paveiksle pateiktas proporcijos sprendimo žingsnių radimo modelis. Pateikta proporcijos sprendimo žingsniai, tačiau yra ir nereikalingų objektų. Į stačiakampius reikia sudėlioti teisingus reiškinius, o nereikalingus objektus išmesti į šiukšlinę.

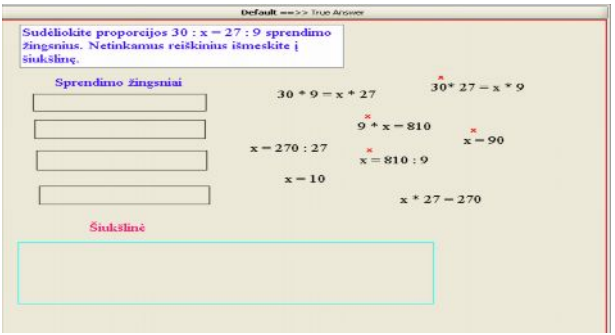

39 pav. Proporcijos sprendimo žingsnių radimo modelis

# <span id="page-51-0"></span>**3.4. Žaidimo "Kurk miestą" projektavimas**

Žaidimo "Kurk miestą" realizacijai pasirinktas Logo projekto "Atspaudų redaktorius" fragmentas, kadangi tai efektyvi priemonė keliamų uždavinių įgyvendinimui. Modifikavus pasirinktą programos dalį, mokiniui bus nesunku įvaldyti matematikos kursą "Proporcija. Mastelis". Tai palengvins reikiamos teorijos kurso suvokimą. Programos struktūra, jos panaudojimo galimybės leis užpildyti nišą siekiant vaizdumo 6 klasės matematikos mokyme. Mokiniai daug greičiau, labai noriai, o svarbiausia savarankiškai atras ir įsimins matematines taisykles. Mokiniui ši programa suteiks eksperimentavimo džiaugsmo, ugdys kūrybiškumą, leis išreikšti save ir jaustis vertinamam, dėl to didės mokymosi motyvacija.

Dabartinis Logo projektas "Atspaudų redaktorius" nėra pritaikytas (žr. 40 pav.) nagrinėjamai temai "Interaktyvių priemonių taikymo galimybės dėstant matematikos kursą 6 klasėje".

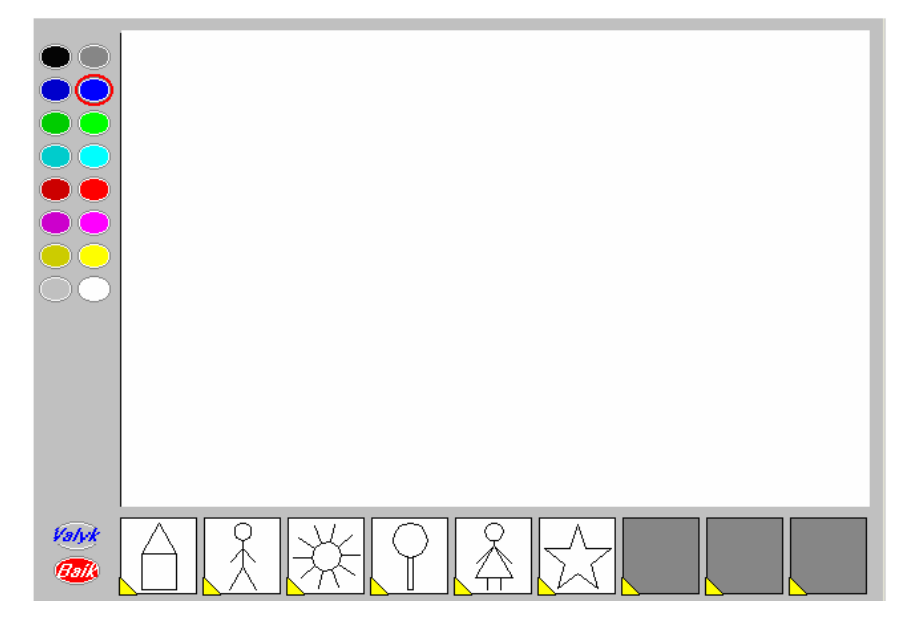

40 pav. Dabartinės programos struktūra

Išanalizavus projekto sandarą (procedūras, naudojamus kintamuosius ir pan.), dalis projekto bus modifikuojama ir tokiu būdu pritaikoma nagrinėjamai temai. Pagrindinės korekcijos susijusios su objektų pateikimu pagrindiniame lange, proporcijų apskaičiavimu, proporcingų objektų atvaizdavimu ir proporcijos kontrole (žr. 41, 43 pav.).

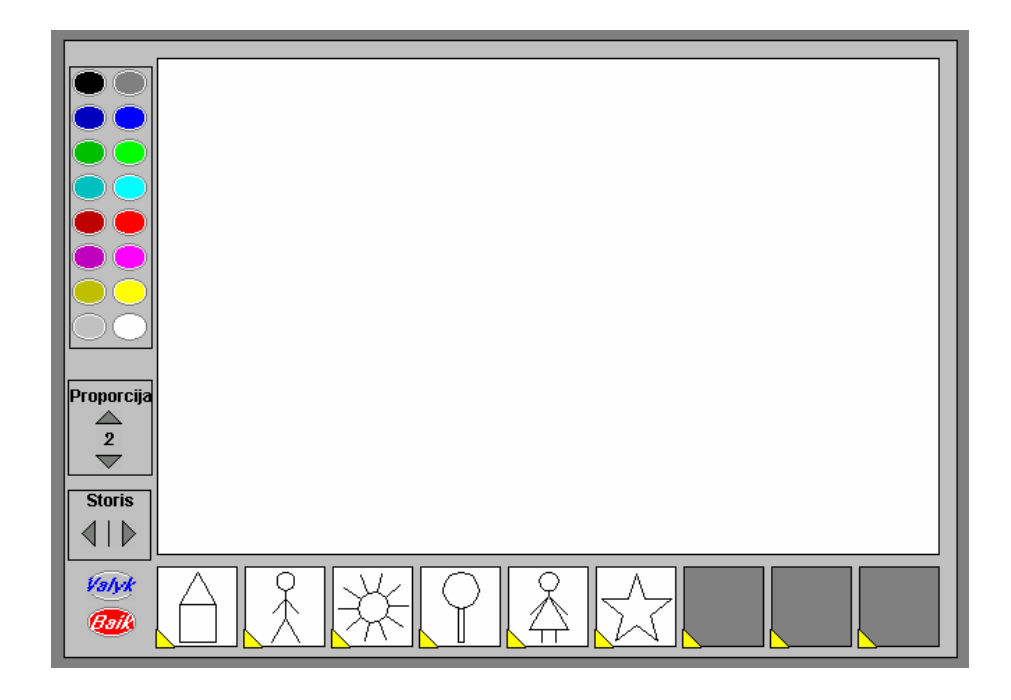

41 pav. Logo projekto "Atspaudų redaktorius" struktūra po modifikavimo

Projekte galima pasirinkti objektus (pastatai, žmonės, saulė, medžiai, žvaigždės). Pavyzdžiui, pateikiama užduotis: reikia nupiešti miestą iš objektų: pastatų (25, 20, 12, 10), medžių (20, 15, 10, 5), žmonių (2, 1,80). Pateikiama masteliai: 1:5 ir 1:10. Vaikas turi sukurti miestą, kuriame būtų nurodytų dydžių objektai (4 pastatai, 4 medžiai, 2 žmonės) ir apskaičiuoti plane vaizduojamų objektų dydžius.

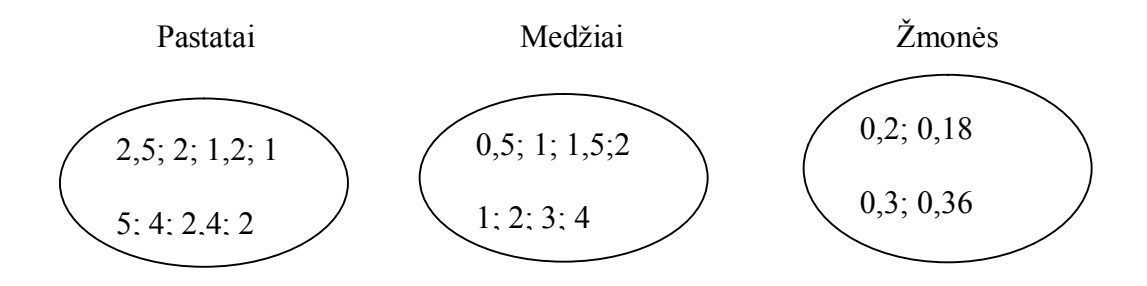

Mokiniai atlieka gautą užduotį (žr.42 pav.). Pagal duotus mastelius apskaičiuoja duotų objektų dydžius, pasirenka objektus ir kuria miestą.

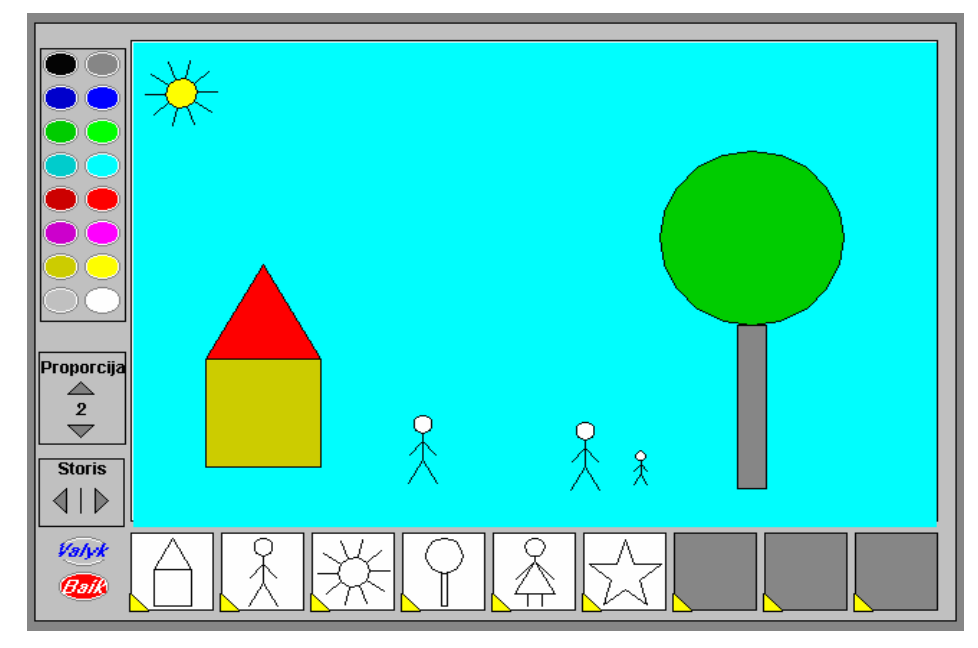

42 pav. Sukurto miesto grafinis vaizdas

Šias užduotis galima susieti tarpusavyje, t.y. yra pateikti klausimų, ar pavaizduotuose miestuose objektai yra proporcingi, kiek kartų objektai padidėjo, sumažėjo. Jeigu pirmame mieste objektams užpildyti reikėjo x kg dažų, tai kiek kg dažų reikės antrame mieste objektams nudažyti ir pan.?

# *3.4.1. Modifikuojamos žaidimo funkcijos*

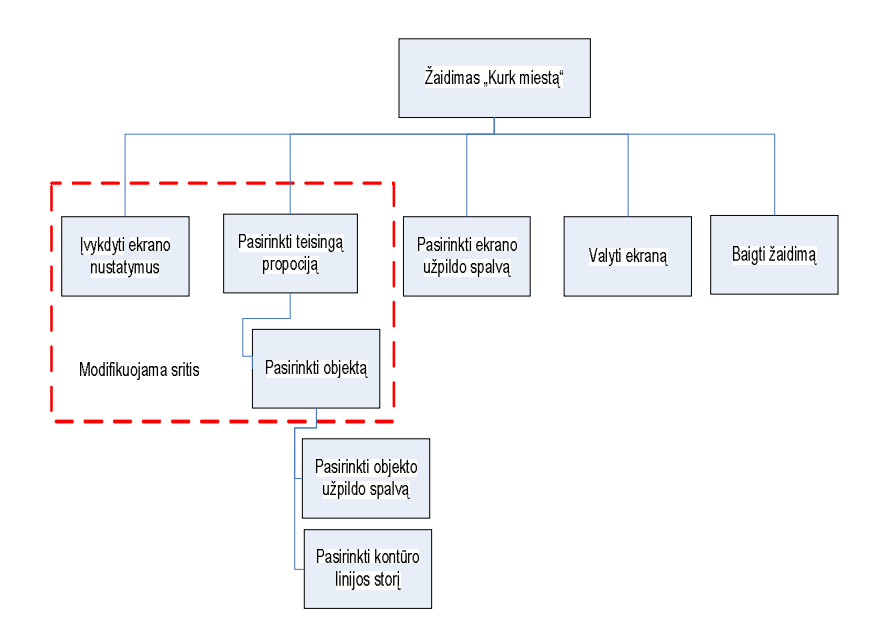

43 pav. Modifikuojamos žaidimo funkcijos

Iš esamų žaidimo funkcijų atliktos modifikacijos funkcijose, susijusiose su ekrano nustatymais (43 pav.). Įvesta nauja papildoma funkcija teisingam pasirinktos proporcijos patikrinimui ir objekto su pasirinkta proporcija formavimui. Kitos žaidimo funkcijos, tokios kaip ekrano, objekto užpildo spalvos pasirinkimas, ekrano valymas ir žaidimo baigimas, atitiko reikalavimus ir nebuvo modifikuojamos.

### *3.4.2. Papildomos žaidimo procedūros*

Modifikuojant reikalingas funkcijas, reikėjo modifikuoti su šiomis funkcijomis susijusias procedūras: startas, aprašai, paruošk, piešk tai, pelės spragtelėjimas (44 pav.). Taip pat teisingos proporcijos patikrinimui prireikė naujos procedūros- tikrink (44 pav.). Procedūros: gyvavimo ciklas, veiksmas, mano.pr, mano.at, mano.pš ir kt., buvo išanalizuotos ir joms pakeitimų atlikti neprireikė. Atlikus visas šias korekcijas, modifikuotas žaidimas yra visiškai tinkamas proporcijos sąvokos gilinimui.

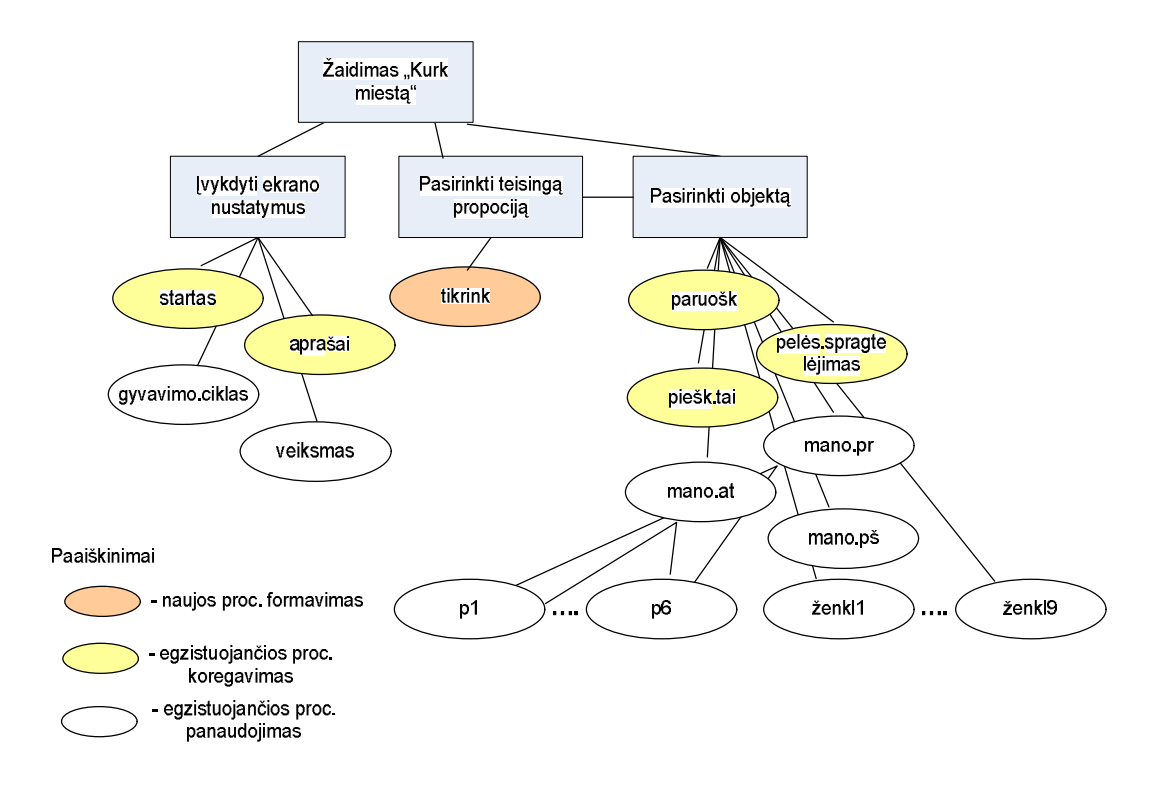

44 pav. Papildomos žaidimo procedūros

# <span id="page-55-0"></span>**4. MOKYMO PRIEMONĖS VARTOTOJO DOKUMENTACIJA**

## <span id="page-55-1"></span>**4.1. Mokymo priemonės paskirtis ir galimybės**

Sukurta mokomoji priemonė, skirta 6 klasės matematikos kurso temos "Proporcija. Mastelis" įsisavinimui. Galima duoti žaisti žaidimą ir testuoti mokinius. Mokomųjų uždavinių realizavimas susideda iš trijų dalių: savikontrolės pratybų, žaidimo "Kurk miestą" ir kontrolinio testo. Apibendrinant visos šios dalys sudėtos į svetainę (žr. 45 pav.).

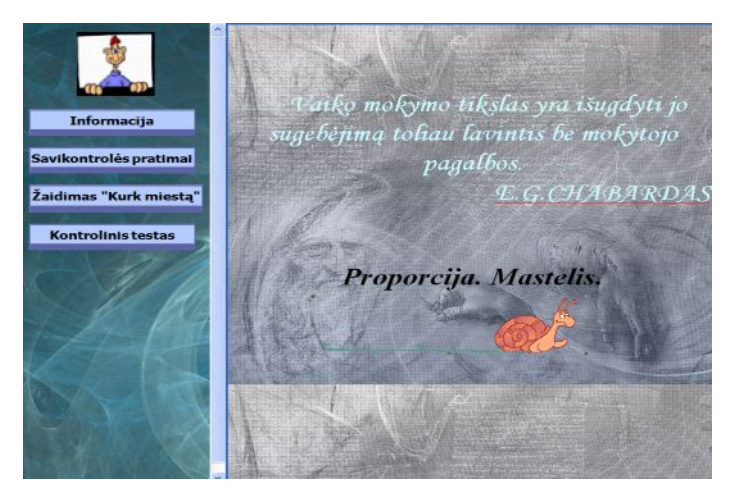

45 pav. Svetainės pagrindinis langas

Visa svetainės struktūra pateikta 46 pav.

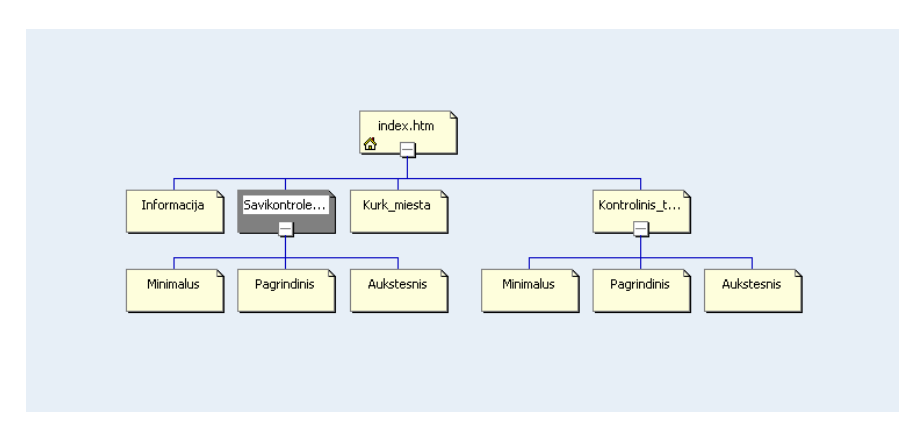

46 pav. Svetainės schema

## <span id="page-56-0"></span>**4.2. Mokymo priemonės vartojimo vadovas**

Norint vykdyti savikontrolės pratimus pagrindiniame sistemos lange (žr. 44 pav.), reikia spausti mygtuką "Savikontrolės pratimai". Paspaudus šį mygtuką, matomas langas (žr. 45 pav.), kuriame pateikti minimalaus, pagrindinio ir aukštesnio lygio uždaviniai.

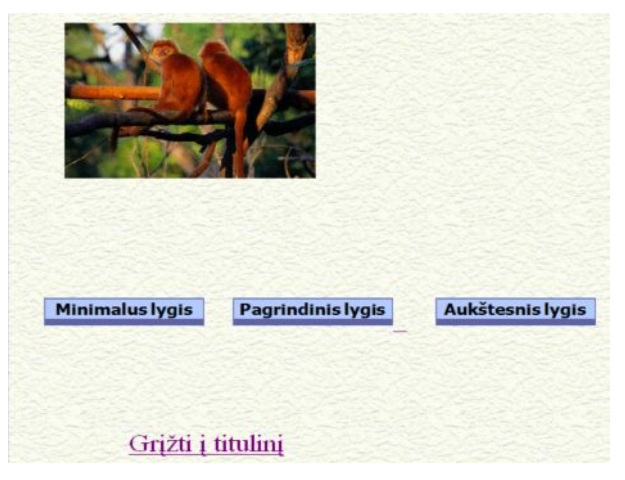

47 pav. Savikontrolės pratimų lygiai

Norint patekti į minimalaus lygio savikontrolės pratimus, spaudžiamas mygtukas "Minimalus lygis". Tokiu būdu patenkama į TestTool aplinką (žr. 48 pav.), kur sprendžiami pateikti uždaviniai.

Taip galima atlikti visų trijų lygių savikontrolės pratimus. Norint grįžti į pagrindinį langą, reikia spausti mygtuką "Grįžti į titulinį". Darbas su kontrolinių testų moduliu yra analogiškas savikontrolės pratimų moduliui.

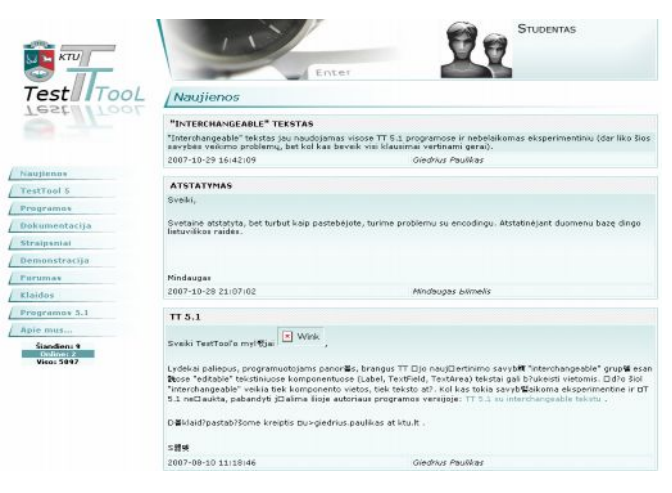

48 pav. TestTool aplinkos langas

Norint įeiti į žaidimą, spaudžiamas mygtukas "Kurk miestą". Atidaromas langas, kuriame pateikiami nurodymai (žr. 49 pav.), kaip žaisti.

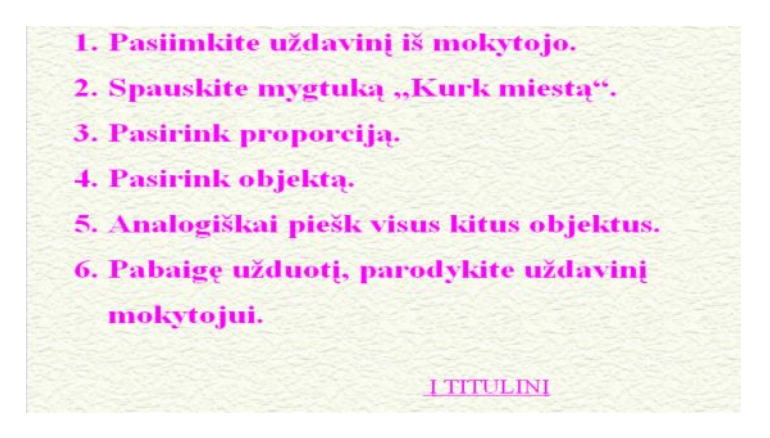

49 pav. Nurodymai žaidimui "Kurk miestą"

Norint žaisti žaidimą "Kurk miestą", vykdytini 50 pav. nurodyti žingsniai.

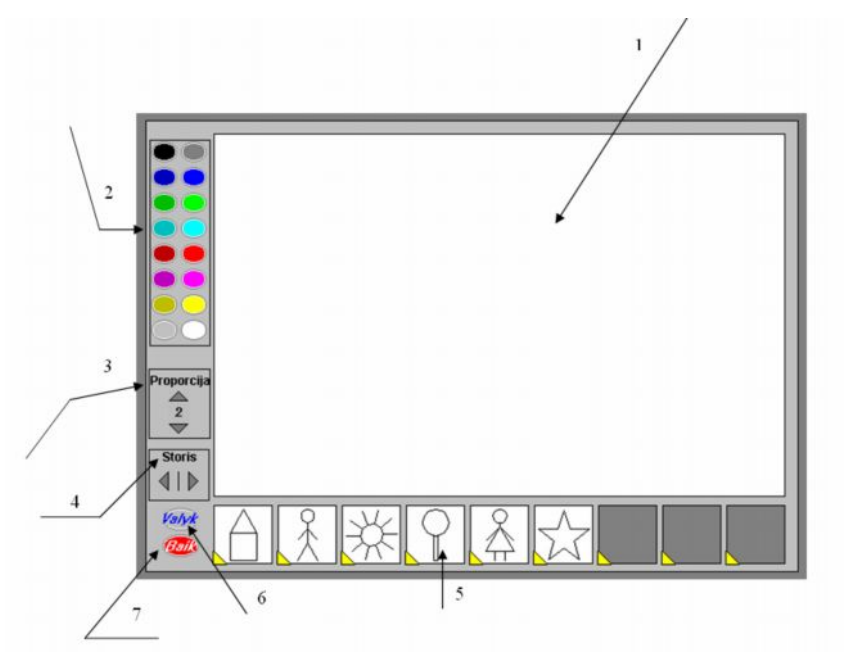

50 pav. Logo žaidimo "Kurk miestą" pagrindinis langas

Pagrindiniai žaidimo žingsniai:

- 1. Pagrindinis langas (žr. 1 nuorodą);
- 2. Spalvos pasirinkimas (žr. 2 nuorodą);
- 3. Proporcijos pasirinkimas (žr. 3 nuorodą);
- 4. Linijos storio pasirinkimas (žr. 4 nuorodą);
- 5. Objekto pasirinkimas (žr. 5 nuorodą);
- 6. Ekrano valymas (žr. 6 nuorodą);
- 7. Baigti darbą (žr. 7 nuorodą).

#### <span id="page-58-0"></span>**4.3. Mokymo priemonės instaliavimo dokumentas**

Kompaktinė plokštelė įdedama į kompaktinių plokštelių skaitytuvą. Susiradus index failą, 2 kartus spragtelnama ant jo ir programa galima naudotis.

# <span id="page-58-1"></span>**5. MOKOMOSIOS APLINKOS PANAUDOJIMAS (TAIKYMAS) MOKYMO PROCESE**

Siekiant įvertinti sukurtos mokomosios aplinkos efektyvumą ir išsiaiškinti, kokios įtakos mokinių matematinių gebėjimų ugdymui turėjo sukurta priemonė, mokiniams buvo sudaryta galimybė išbandyti produktą praktiškai.

Suformuotos vienodo lygio mokinių 2 grupės dirbo skirtingai: vienai mokinių grupei tema "Proporcija. Mastelis" buvo išaiškinta standartiniu būdu (toliau 1 grupė), kitai (toliau 2 grupė) naudojantis priemone.

Po temos išdėstymo buvo atlikta mokinių apklausa (žr. 2 PRIEDĄ).

Į anketos klausimą "Ar supratote temą "Proporcija. Mastelis?" iš 1 grupės mokinių teigiamai atsakė 30% mokinių, iš 2 grupės – 50% (žr. 51 pav.). Kas yra proporcingumo koeficientas, nesuprato 20% 1 grupės mokinių, 15% 2 grupės mokinių. Teorijos praktiškai nemoka pritaikyti 20% 1 grupės mokinių ir tik 10% – 2 grupės. Išspręsti lygties nesugeba 20% 1 grupės ir 17% 2 grupės mokinių. Mastelio surasti nemoka 8% 1 grupės ir tik 5% 2 grupės mokinių. 2% mokinių nurodė kita (nemoka spręsti proporcijos).

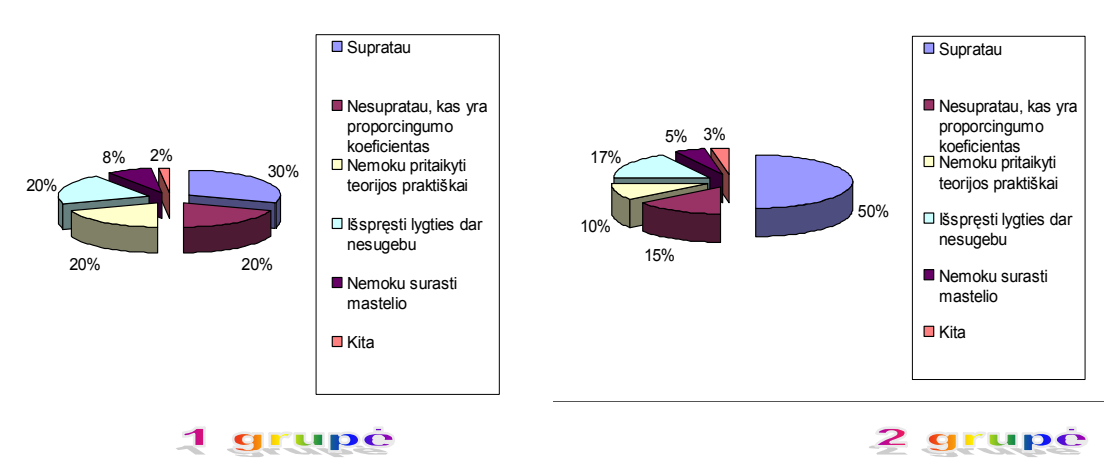

51 pav. Klausimo "Ar supratote temą "Proporcija. Mastelis?" diagramos

Atsakydami į anketos klausimą "Kaip sekėsi atlikti savikontrolės pratimus iš temos "Proporcija. Mastelis?" (žr. 52 pav.), 45% mokinių nurodė, kad pratimus atliko lengvai, 45% mokinių pratimai įdomūs, sunku buvo 5% mokinių, 3% pratimai nepatiko ir 2% mokinių nuomonės neturi.

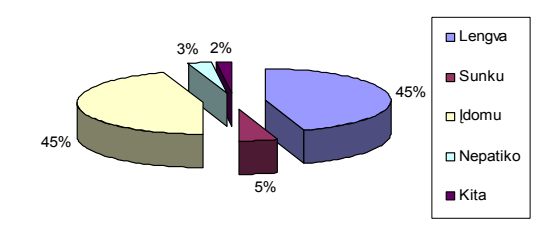

52 pav. Klausimo "Kaip sekėsi atlikti savikontrolės pratimus iš temos "Proporcija. Mastelis?" diagrama

Į anketos klausimą "Ar patiko žaidimas "Kurk miestą"?" (žr. 53 pav.) 40% mokinių nurodė, kad žaidimas padėjo suprasti, kas yra proporcija, 25% mokinių tapo lengviau spręsti lygtis, 20% mokinių žaidimas patiko, 15% mokinių vaizdumas skatino lengvesnį teorijos suvokimą, 5% mokinių nurodė, kad buvo įdomu ir 4% nurodė, kad buvo naudinga.

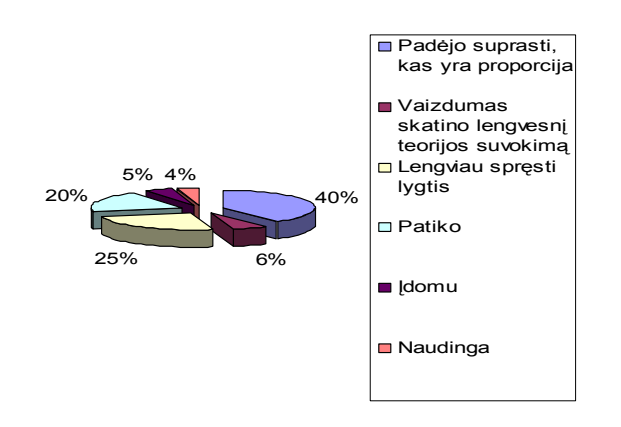

53 pav. Klausimo "Ar patiko žaidimas "Kurk miestą"?" diagrama

Atsakydami į anketos klausimą "Kokį pažymį gavote atlikę kontrolinį testa?" (žr. 54 pav.), žymiai geresnius rezultatus nurodė 2 grupės mokiniai (žr. 54 pav.). "10" gavo 3% 1 grupės mokinių ir net 18% 2 grupės mokinių, "9" gavo 5% 1 grupės mokinių ir 16% 2 grupės mokinių, "8" gavo 17% 1 grupės mokinių ir 15% 2 grupės mokinių, "7" gavo 20% 1 grupės mokinių ir 13% 2 grupės mokinių, "6" gavo 20% 1 grupės ir 11% 2 grupės mokinių, "5" gavo 17% 1 grupės ir tik 4% 2 grupės mokinių,  $.4$ " gavo 10% 1 grupės ir tik 7% 2 grupės mokinių,  $.3$ " gavo po 5% abiejų grupių mokinių, " $2^{\circ}$  gavo tik 1% 1 grupės mokinių ir " $1^{\circ}$  gavo tik 2% 1 grupės mokinių.

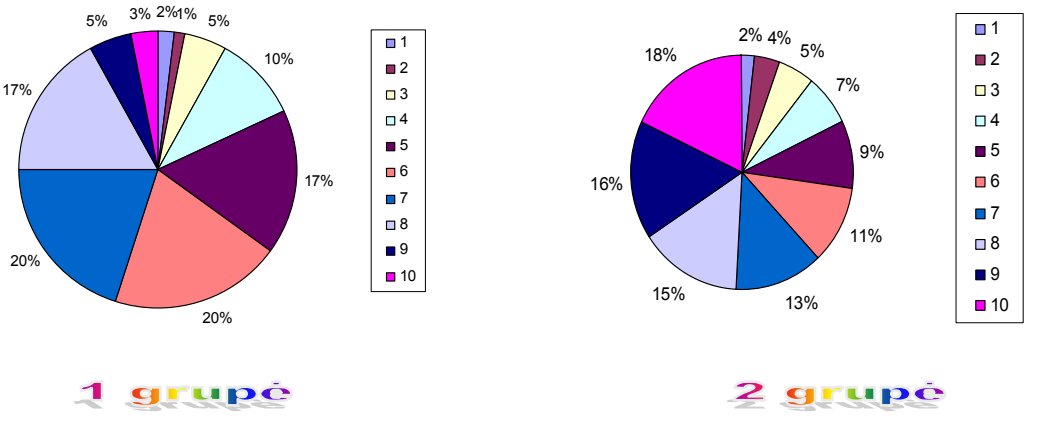

54 pav. Klausimo "Kokį pažymį gavote atlikę kontrolinį testą?" diagramos

Apibendrinant tyrimo rezultatus, galima teigti, kad tinkamas informacinių technologijų panaudojimas pagerina mokymą ir mokymąsi, turi reikšmingos įtakos mokinių rezultatams, suteikia didesnes galimybes individualizuojant mokymosi procesą, sąlygoja mokymosi efektyvumą, leidžia mokytojui diferencijuoti darbą pagal klasės ar mokinių žinių lygį.

Nors tradiciškai teigiama, kad seniausios ugdymo technologijos yra kreida ir lenta, baigiant akcentuotini mokomųjų programų privalumai: palengvina darbą pačiam mokytojui, didinama mokymosi motyvacija, mokiniams sudaromos palankios sąlygos mokytis individualiu tempu, ugdomi savęs įsivertinimo įgūdžiai, sutaupoma laiko tiek mokantis, tiek atliekant kontrolines užduotis, padeda mokiniams geriau suprasti mokomąją medžiagą ir greičiau susiformuoti reikalingus įgūdžius.

Atliktas darbas vaizdžiai parodo, kad, naudojantis sukurta mokomąja aplinka, galima efektyviau mokytis matematikos temą "Dydžių proporcingumas" 6 klasėje. Mokiniai gali patirti džiaugsmo rasdami gražią nelauktą idėją, akivaizdžiai matydami rezultatą ar matematinio uždavinio sprendimą. Ši sistema suteikia galimybę suvokti matematiką ne tik kaip "sausą" mokslą, bet pajusti, kad ji ne veltui vadinama mokslo karaliene.

Galima daryti išvadą, kad ši priemonė, sėkmingai naudotina pamokose, pagerina ugdymo procesą.

# <span id="page-61-0"></span>**6. IŠVADOS**

· Atlikus mokslinės literatūros analizę bei remiantis apklausos rezultatais, nustatyta, kad šiuo metu matematikos pamokose naudojami IT metodai turėtų būti papildyti operacinių ir kūrybinių metodų elementais, t.y. modeliavimo ir konstruktyviomis mokymo aplinkomis. Labai svarbu, kad šie elementai būtų pritaikyti skirtingo lygio žinių įsisavinimui.

· Remiantis apklausos bei mokinių kontrolinių darbų įvertinimų analizės rezultatais, nustatyta, kad blogiausiai įsisavinamos 6 klasės matematikos kurso temos yra "Paprastųjų trupmenų dalyba", "Apskritimas ir skritulys", "Proporcija. Mastelis".

· Darbe pateikiamas sukurtas proporcingumo uždavinių mokymo proceso papildymas modeliavimo ir konstruktyviais metodų elementais – modeliavimu paremtais mokomaisiais pratimais ir mokomuoju žaidimu, apjungtais į vientisą mokomąją aplinką.

· Atlikus technologijų analizę mokomųjų pratimų ir testų realizacijai, pasirinkta mokomuosius pratimus ir testus kurti Testtool pagrindu. Šios technologijos pasirinkimą nulėmė galimybė sukurti žaidimo įspūdį perteikiančius mokomuosius elementus, užduočių modeliavimo galimybės.

• Mokomasis žaidimas "Kurk miestą" sukurtas Logo pagrindu modifikuojant Logo projektą "Atspaudų redaktorius".

· Panaudojus sukurtus mokomuosius elementus mokymo procese paaiškėjo, kad sukurta priemonė turėjo teigiamos įtakos mokinių matematinių gebėjimų ugdymui proporcijos tema, todėl galima teigti, kad sukurta mokomoji aplinka padeda geriau isisavinti matematikos tema "Dydžių proporcingumas".

# <span id="page-62-0"></span>**LITERATŪRA**

- 1. Aktyvaus mokymosi metodai. Mokytojo knyga. V.: Garnelis, 1998.
- 2. Balčytienė A. Būdas mokyti kitaip: hipertekstinė mokymo aplinka. V., 1998.
- 3. Bendrosios programos ir išsilavinimo standartai. V.: ŠMM, 2003.
- 4. Bitinas B. Bendrosios pedagogikos pagrindai. V., 1990.
- 5. Brazdeikis V. Bendrosios programos ir informacinės technologijos. V., 1999.
- 6. Brazdeikis V., Balvočienė T. Mokykla ir kompiuteris. V.: Gimtasis žodis, 1996.
- 7. Chrepavičienė V. Komunikacinių mokėjimų didaktinės sistemos galimybių plėtra taikant šiuolaikines edukacines ir informacines technologijas// Socialiniai mokslai. 1999, Nr.4 (21), p. 71 – 77.
- 8. Cibulskaitė N., Stričkienė M. Matematika ir pasaulis: Vadovėlis 6 klasei, V.: TEV, 1999, p.191 –208.
- 9. Dagienė V., Žandaris A. Informacijos technologijos enciklopedinis žinynas.
- 10. Gane N.L., Berliner D.C. Pedagoginė psichologija. V.: Alma litera, 1994.
- 11. Garkauskaitė L. Kompiuterinės mokymo priemonės// Kompiuterių naudojimas mokykloje, V.: Baltic Amadeus, 1997.
- 12. Herring J.E. Informacinių įgūdžių ugdymas mokykloje. V.: Garnelis, 1998.
- 13. Jakavičius V., Stučkaitė I. Distancinės studijos pedagogų rengime: samprata ir plėtros prielaidos// Socialiniai mokslai. 2001, Nr.3 (29), p. 70 – 74.
- 14. Jensen E. Tobulas mokymas: daugiau kaip 1000 praktinių patarimų vaikų ir suaugusiųjų mokytojams. V., 1999.
- 15. Jovaiša L. Edukologijos įvadas. K., 1993.
- 16. Papertas S. Minčių audros. V.: Žara, 1995.
- 17. Petrauskas R. Kompiuterinių mokomųjų programų efektyvumo tyrimas// Socialiniai mokslai. Edukologija. 1994, t.1, p. 167 – 173.
- 18. Tepperwein K. Menas mokytis nepavargstant: nauji metodai palengvina mokymąsi. V.: Alma litera, 1998.
- 19. <http://aldona.mii.lt//pms/Logo/tekstai/metodika/> (žiūrėta 2007-11-15).
- 20. <http://www.info.lt/intelektika/index.php> (žiūrėta 2007-11-15).
- 21. <http://www.leidykla.vu/lt/inetleid/inf-m-6/alisaus.html> (žiūrėta 2007-02-12).
- 22. <http://pilis.if.ktu.lt/tt/tt4>; [http://testtool.ktu.lt](http://testtool.ktu.lt/) (žiūrėta 2006-10-12).

# <span id="page-63-0"></span>**1 PRIEDAS. Mokytojų apklausos anketa**

*Gerb. Mokytojau,*

*KTU Informatikos fakulteto kompiuterizuoto mokymo magistrantė Vilija Davidavičienė atlieka tyrimą, kurio tikslas – efektyvinti mokymo procesą, išsiaiškinti Jūsų nuomonę dėl 6 klasės matematikos kurso dėstymo sudėtingumo. Atidžiai perskaitykite kiekvieną klausimą ir pažymėkite tinkamą atsakymo variantą arba parašykite savo komentarą. Jūsų pateikti duomenys bus naudojami tik apibendrinti, todėl anonimiškumas garantuojamas.*

1. Kiek metų dėstote matematiką? Pabraukite tinkamą atsakymą.

2. Ar turite galimybę naudotis kompiuteriu pamokose? Visada Kartais Neturiu jokios galimybės

Kita

3. Ar pritariate minčiai, jog kompiuteris – dažnas pagalbininkas dėstant matematiką 6 klasėje? Pabraukite tinkamą atsakymą. Palengvina ugdymo procesą Skatina mokinių kūrybiškumą Nežinau

Kita

- 4. Ar mokyklos administracija skatina IT naudojimą? Taip Skiria pinigines premijas Skiria laisvą dieną Perka pageidaujamas priemones Leidžia laisvai lankyti seminarus
	- Kita
- 5. Kurias 6 kl. matematikos kurso temas sunkiausia išaiškinti mokiniams ir kurias jie sunkiausiai įsisavina? *(Prie kiekvienos temos pažymėkite "+", jeigu tema suprantama, " –", jeigu tema sunkiai suprantama).*

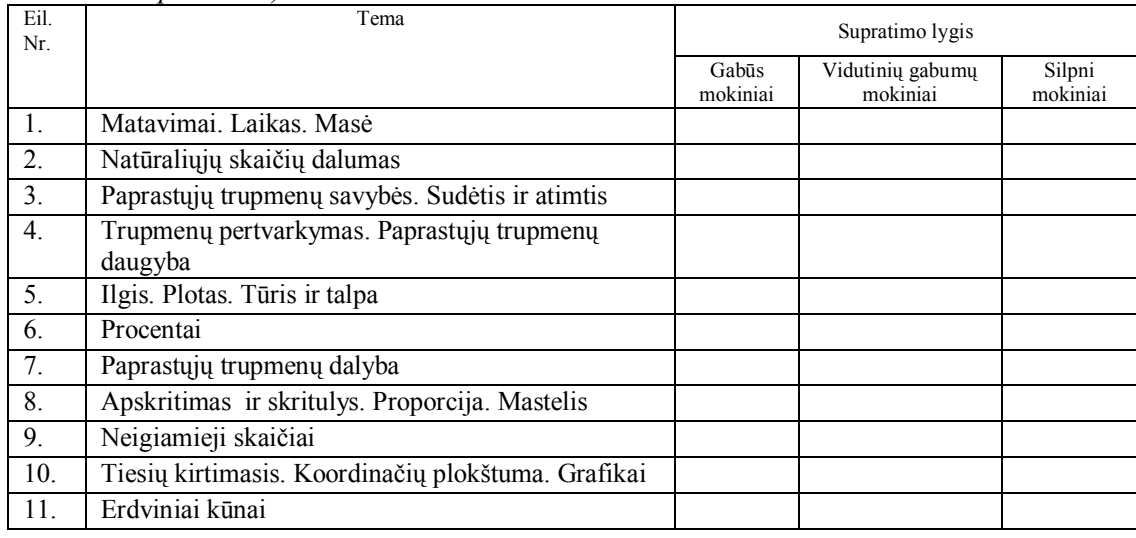

6. Ko, Jūsų nuomone, trūksta dėstant matematiką 6 klasėje? Pabraukite tinkamą atsakymą. Trūksta vaizdinių priemonių dėstant teorinę medžiagą Trūksta žaidybinių elementų mokymo užduotyse Trūksta kompiuterinių programų, pritaikytų konkrečių temų dėstymui Trūksta skirtingo lygio užduočių savikontrolei Kita (įrašykite)

7. Jūsų kvalifikacinė kategorija. Jaunesnysis mokytojas

Metodininkas Mokytojas Ekspertas Vyr.mokytojas

8. Jūsų darbo stažas mokykloje *(Įrašykite)* \_\_\_m.

*Nuoširdžiai dėkoju už atsakymus! Parengė KTU kompiuterizuoto mokymo magistrantė Vilija Davidavičienė (2006 m.)*

# <span id="page-65-0"></span>**2 PRIEDAS. Mokinių apklausos anketa**

1.Ar supratote temą "Proporcija. Mastelis"?

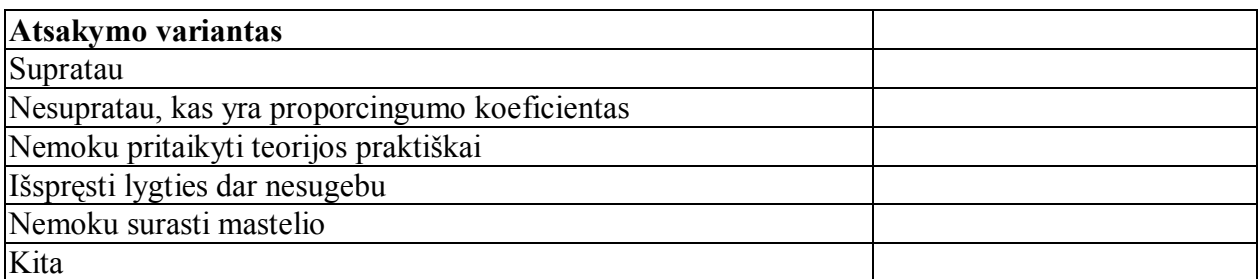

2. Kaip sekėsi atlikti savikontrolės pratimus iš temos "Proporcija, Mastelis"?

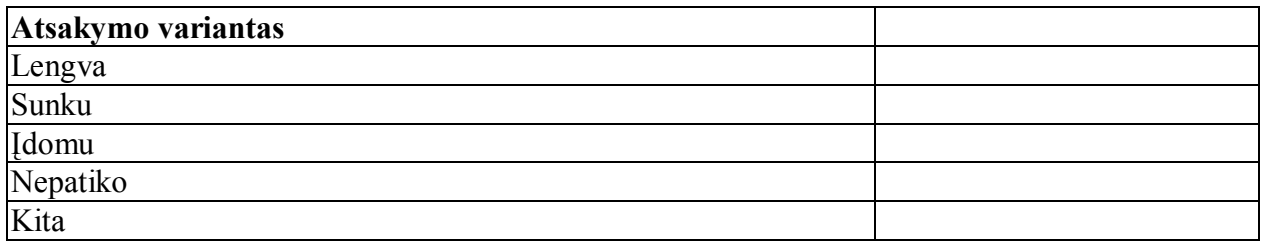

3. Ar patiko žaidimas "Kurk miestą"?

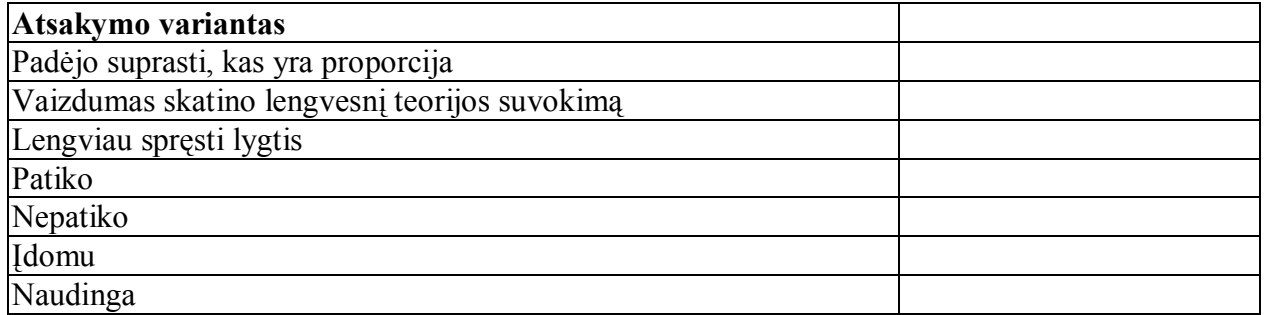

4. Kokį pažymį gavote atlikę kontrolinį testą?

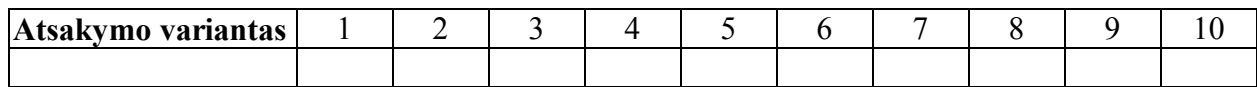

*Nuoširdžiai dėkoju už atsakymus! Parengė KTU kompiuterizuoto mokymo magistrantė Vilija Davidavičienė (2008 m.)*